# Prototipo de máquina grabadora láser basada en control numérico computacional

*Laser etching machine prototype based on computer numerical control*

Michael J. Velázquez G. Universidad Distrital Francisco José de Caldas michaeljairvg@gmail.com

Edgar J. Ramirez O. Universidad Distrital Francisco José de Caldas javier\_r95@live.com

Fredy H. Martínez S. Universidad Distrital Francisco José de Caldas fhmartinezs@udistrital.edu.co

Este articulo presenta el desarrollo de un prototipo de maquina láser de tres ejes para el grabado de diferentes materiales. Se realizó una exhaustiva investigación a nivel nacional e internacional, para lograr construir un prototipo que cuente con las características y estructura mecánica necesario para la implementación. El prototipo cuenta con unas dimensiones de 62 [cm] de largo por 48 [cm] de ancho y una altura de 25 [cm], cada eje controlado por un motor paso a paso de 1,8 grados. Para el respectivo control de los motores se hace uso del software LinuxCNC, y para el diseño de los grabados se hace uso de un software de diseño vectorial con códigos G.

*Palabras clave*: CNC, láser, prototipo

This paper presents the development of a three-axed prototype laser machine for etching of different materials. We made a thorough investigation at national and international level, in order to build a prototype that has the necessary features and mechanical structure for implementation. The prototype has a size of 62 [cm] long and 48 [cm] wide and a height of 25 [cm], each one controlled by a stepper motor shaft 1.8 degrees. For the respective engine control the software LinuxCNC was used, and for the design and the engravings a vector design software with G codes is used.

*Keywords*: CNC, laser, prototype

**Tipología del artículo:** Investigación

**Fecha recepción del manuscrito:** Mayo 1, 2015 **Fecha aceptación del manuscrito:** Junio 5, 2015

**Investigación financiada por:** Universidad Distrital Francisco José de Caldas.

**Edición digital:** <http://revistas.udistrital.edu.co/ojs/index.php/tekhne/issue/view/755> **Cómo citar:** Velázquez, M., Ramirez, E. y Martínez, F. (2015). *Prototipo de máquina grabadora láser basada en control numérico computacional*. Revista Tekhnê, 12(2), 35[-54.](#page-19-0)

#### **Introducción**

La máquina CNC de corte por láser es un sistema automatizado de alta eficiencia. Al combinar un láser con la tecnología CNC, se obtienen grandes ventajas en comparación con el corte convencional. En primer lugar, se logran cortes con alta eficiencia, lo que significa alta velocidad de corte, colocación sin sujeción, ahorro de material, y una eficiente automatización fácil de realizar. En segundo lugar, se logra una excelente fabricación, de alta calidad de corte, procesamiento sin contacto, sin estrés mecánico, alta calidad superficial y un mínimo de material de residuos. En tercer lugar, se pueden cortar una gran variedad de materiales, tales como placas, metal y no metal de diversas formas y tamaños dependiendo de la potencia del láser, y en cuarto lugar, es un producto limpio, que no produce ningún tipo de contaminación en el medio ambiente (de hecho, facilita el trabajo con materiales reciclados). Dados los beneficios, no es de extrañar que la CNC de corte por láser se utilice ampliamente para muchas aplicaciones, como la fabricación de maquinaria, automoción, aeroespacial, la electrónica, la generación de energía y muchas otras [\(Liu, Yongbiao, y Baoqin, 2012\)](#page-19-1).

Debido a su alto impacto industrial, se han desarrollado, particularmente en los últimos años, diferentes estudios con respecto al desarrollo de las máquinas CNC. Con respecto a la reducción de costos en la construcción de máquinas CNC, se ha logrado, por ejemplo, una baja en el costo de una máquina CNC de 6 ejes interpolados simultáneamente, mediante la incorporación de un micro-controlador en un sistema embebido [\(Khanna, Kumar, Bhatnagar, y Tyagi](#page-18-0), [2013\)](#page-18-0). Este tipo de estructuras separa el problema de instrumentación del control propiamente dicho, aumentando robustez y reduciendo los requisitos de ambos sistemas. Por otro lado, también se han desarrollado sistemas CNC basados en computadores de arquitectura abierta con *Ethernet Powerlink* (EPL). El bajo costo se consigue mediante la utilización de un PC de propósito general con un *Real-time operating system* (RTOS) libres de código abierto en un Linux *real-time application interface* (RTAI) y con control CNC basado en el entorno software EMC2 sin ningún tipo de hardware especial [\(Erwinski, Paprocki, Grzesiak, y Karwowski, 2013](#page-16-0)). Este tipo de arquitectura se asumió también en éste proyecto de investigación aprovechando equipos ya existentes en el inventario del grupo de investigación ARMOS.

En la parte de control, la investigación se ha orientado a la velocidad (capacidad de procesamiento). Para lograr el desarrollo de piezas complejas a una gran velocidad y con una gran precisión. Se han implementado, por ejemplo, sistemas CNC de cinco ejes usando como núcleo un procesador para el control S3C2410 de Samsung (realmente lo importante es la arquitectura, tipo ARM 9, no el fabricante) y como procesador secundario para el control de movimiento la plataforma MCX314 [\(Changlei, Shukun, Qianqian, y Zhiming., 2011\)](#page-16-1). Por otra parte, para mejorar el rendimiento del fresado CNC, se ha desarrollado una herramienta de detección basada en la visión, esto se logra con dos cámaras las cuales están unidas al husillo de la máquina para proporcionar información visual sobre la pieza de trabajo (calidad de la superficie), mientras que se da el mecanizado [\(Abdul-Ameer, Al-Kindi, y Zughaer, 2011\)](#page-16-2). Otro caso interesante en relación con la toma de decisiones, es el estudio de la inteligencia artificial. Por ejemplo, se ha desarrollado una plataforma auto-adaptativa como estrategia para el fresado frontal de cinco ejes, que de manera autónoma selecciona el algoritmo de planificación del trazado y el algoritmo de interpolación para diferentes piezas de trabajo, o la misma pieza, la cual satisface los requisitos del mecanizado de precisión y rapidez [\(Lin, Guo, Chen, y Geng](#page-18-1), [2012\)](#page-18-1). Por otra parte, a nivel pedagógico, también se ha desarrollado una herramienta educativa basada en MATLAB para la enseñanza de la dinámica de movimiento de los servomotores, el cual posee una interfaz para realizar el diseño de movimiento en varios ejes y un módulo de simulación para analizar el rendimiento de los servomotores respecto a la posición, velocidad, y aceleración, lo cual permite el análisis eficiente del rendimiento de la máquina en aplicaciones reales [\(Rivera, Rangel, Romero, y Osornio](#page-19-2), [2011\)](#page-19-2).

También existe mucha documentación científica reciente en cuanto a aplicaciones similares de las CNC's. Por ejemplo, en el mecanizado para la elaboración de circuitos impresos (PBC), aplicaciones, que al igual que las láser, son un compromiso entre hardware y software, que en conjunto logran coordinar los movimientos de fresado [\(Esteban y Hsin, 2012\)](#page-16-3). También se encuentra en este grupo el proceso de ejecución y tallado de modelos a escala en máquina fresadora de control numérico CNC para el canal de ensayos hidrodinámicos del Instituto de Ciencias Navales y Marítimas de la Universidad Austral de Chile [\(Schwerter, 2010\)](#page-19-3). Por otro lado, en cuanto a desempeño del sistema, también se ha desarrollado investigación para la reducción en los errores de posicionamiento y mejora en la precisión a la hora de realizar el mecanizado CNC. Entre este tipo de investigaciones se puede encontrar la aplicación de algoritmos tradicionales, tales como el Proporcional Integral Derivativo (PID) basado en el principio de realimentación de error, que se utiliza para la reducción de errores de seguimiento, y las técnicas de simulación, que son ampliamente utilizadas para predecir el rendimiento de la máquina. La mayoría de estos enfoques se soportan sobre la base de los modelos dinámicos de los accionamientos de avance [\(Breaz, Racz, Bologa, y Oleksik](#page-16-4), [2012](#page-16-4)).

También se han desarrollado experimentos para estudiar la sincronización entre los ejes de funcionamiento de la máquina [\(Li, Lin, Wang, y Liao](#page-18-2), [2011\)](#page-18-2). Ademas, se hace uso de acoplamiento cruzado, la realimentación y un control de saturación con el fin de disminuir el error en cada una de las posiciones de cada eje [\(Sun y Tong, 2009](#page-19-4)). También se hace uso del software Simulador NC el cual mediante vectores y sistemas de coordenadas se describe a los componentes de las máquinas CNC con el fin de obtener la trayectoria de mecanizado real [\(Ping, Jiangang, y Liang,](#page-19-5) [2012\)](#page-19-5). Ademas, se ha usado una técnica pre-compensación de error inteligente, la cual se basa en la medición de la dimension mecanizada de la pieza de trabajo, que se refiere a la medición de la pieza de trabajo anterior, esto se utiliza para decidir la estrategia de compensación para la siguiente pieza de trabajo [\(Yang, Liu, y Zhang, 2011](#page-19-6)). Por otra parte, se ha propuesto un controlador integrado de varios ejes con el fin de lograr el seguimiento y la exactitud del contorno en el mecanizado de forma simultánea. El diseño del controlador integrado para sistemas de movimiento de varios ejes se formula simplemente a partir de un registro de desplazamiento, en este caso del registro con entrada serie y salida serie (SISO). Este sistema de control mejora también significativamente la precisión del movimiento [\(Alonso, Gil, y Martínez, 2015;](#page-16-5) [Yeh y Hsu](#page-19-7), [2003\)](#page-19-7). También se diseño una interfaz mecánica para mostrar el control de velocidad y posición de motores Paso a Paso y motores DC a través de PLC, utilizando una pantalla táctil mediante el software del PLC Twido Telemecanique [\(Vargas](#page-19-8), [2010\)](#page-19-8). En otro aspecto se desarrolla una máquina para la perforación de circuitos impresos (PCB), con control numérico por computadora (CNC), la cual es controlada por el software Drill 1.0 desarrollado bajo el entorno LabView, la comunicación se logra con una tarjeta multinacional de National Instruments [\(Gustavo Andrés Aguillón Almario,](#page-18-3) [2009\)](#page-18-3).

El artículo se encuentra organizado de la siguiente forma. En la Sección 2 se presentan algunos conceptos preliminares, el perfil funcional del prototipo, y algunas otras consideraciones de diseño. En la Sección 3 se detalla completamente el diseño de la estructura del prototipo, incluyendo los criterios de selección y las especificaciones finales adoptadas. En la Sección 4 se presenta la evaluación del desempeño esperado del prototipo mediante un modelo funcional que considera dimensiones, formas y materiales del prototipo. Y finalmente la Sección 5 concluye el artículo.

#### **Formulación del problema**

El rayo láser (y en general, el equipo requerido para producirlo) es una herramienta con cualidades interesantes que lo hacen muy atractivo a la hora de su uso en aplicaciones de mecanizado de objetos. Esta herramienta normalmente opera en conjunto con un sistema de Control Numérico Computacional (CNC), el cual bajo un esquema de control de posición de dos o tres ejes, permite el barrido en un plano sobre el cual se realiza el trabajo de mecanizado. Este mecanizado puede ser de diversos tipos: corte láser, grabación por láser, abrasión, templado, quemado, espumado, viraje de color y blanqueamiento, ablación por láser, y soldadura por láser, entre los más conocidos y utilizados. Asimismo, presenta grandes ventajas en cuanto al modelado y creación de diversas figuras y/o piezas, las cuales pueden presentan gran dificultad al ser elaboradas de forma manual.

Dada la precisión requerida en ciertos procesos industriales de corte y grabado, y en general de maquinado, normalmente no es admisible ningún error en los procesos, dado los tamaños de las piezas, el desperdicio permitido de material, la calidad del producto final y el requerimiento de trabajos repetitivos para piezas. Estos trabajos requieren el diseño de ciertas trayectorias de corte, las cuales presentan comúnmente tal complejidad que manualmente representarían una gran dificultad, o pueden incluso llegar a ser relativamente imposibles de realizar.

En aplicaciones artesanales, específicamente las que consisten en grabado de diferentes tipos de diseños en distintos materiales, como lo son en cuero, plásticos, papel, madera, etc., es importante la disminución de errores en el grabado y la repetibilidad de los procesos. En éste tipo de aplicaciones se requiere una elaboración continua del producto, como también el terminado, exactitud y la calidad del diseño. En las micro empresas, específicamente en los talleres artesanales de barrio, es muy complicado poder contar con una maquina grabadora láser basada en CNC, debido a los altos costos de estos tipos de máquinas industriales, lo cual da la posibilidad de que cualquier taller artesanal pueda implementarlas, pero que de igual forma abre un nicho de mercado importante para un país de producción artesanal como Colombia.

#### **Metodología**

#### **Diseño Prototipo**

El prototipo consta de tres (3) ejes lineales *X*, *Y*, *Z* respectivamente Fig. [1.](#page-3-0) Los ejes *X*, *Y* se encargan del desplazamiento lineal bidireccional de la estructura en un plano de trabajo bidimensional. El eje *Z* se encarga del desplazamiento lineal bidireccional para el ajuste de posicionamiento del láser y así lograr el enfoque adecuado para el respectivo grabado en el campo de trabajo. Posee 3 motores los cuales demandan una alimentación de 7 [VDC]. Se opta como material de elaboración del prototipo madera tipo triplex de 5 [mm] de espesor.

A continuación se realiza una breve descripción de los ejes preestablecidos en el prototipo:

Se observa en la Fig. [2](#page-3-1) el eje *Y* del prototipo el cual posee unas dimensiones de 47,3 [cm] de ancho y 52 [cm] de largo, posee un motor paso a paso unipolar con

<span id="page-3-0"></span>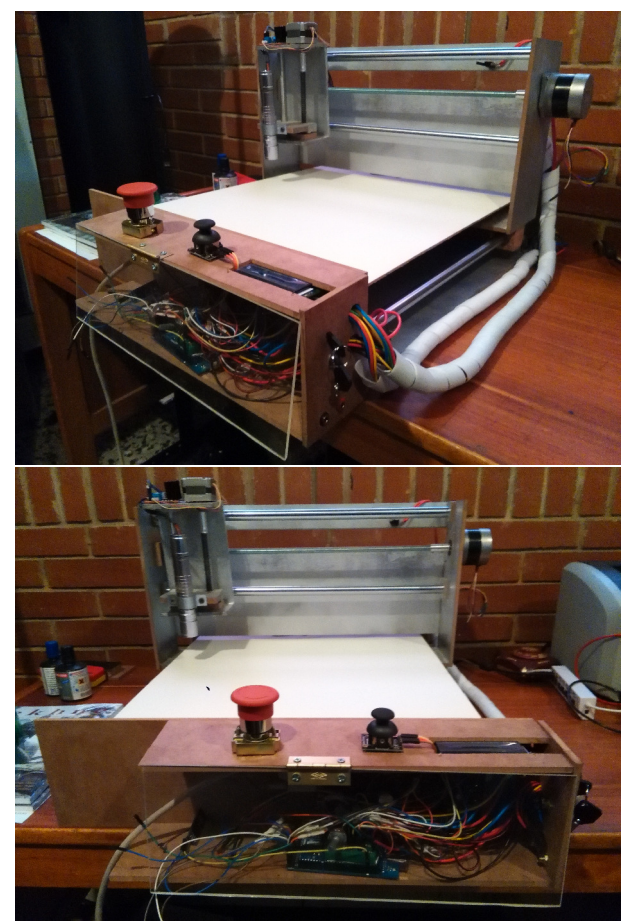

*Figura 1*. Visualización del prototipo CNC Láser.

<span id="page-3-1"></span>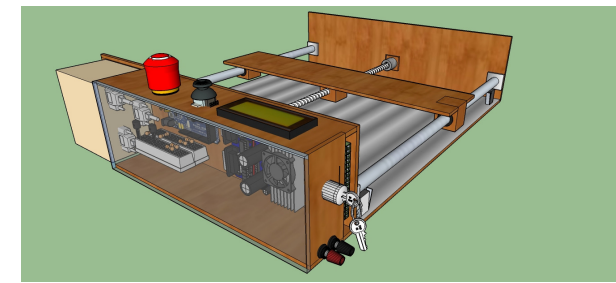

*Figura 2*. Perspectiva eje *Y* prototipo.

características Nema 17 conectado en configuración bipolar el cual se ubica en la parte central del eje *Y* para realizar una fuerza proporcional a ambos extremos y minimizar el error de desviación al realizar un desplazamiento lineal en el campo de trabajo, al eje del motor se le acopla una varilla roscada de acero 1020 la cual mediante una rosca alargada acoplada a la estructura del eje *X* proporciona el desplazamiento para el movimiento del eje *Y* en la zona de trabajo, al final de la varilla roscada posee un rodamiento para libertad de giro de la varilla, posee dos ejes lineales de acero endurecido al cromo de 16 [mm] de diámetro y 52 [cm] de longitud ubicados a los costados del eje *Y*, cada eje lineal posee su respectivo rodamiento KBS 16-PP (ver Fig. [3\)](#page-3-2) con obturación por todos los lados y protección anticorrosivo los cuales soportaran el peso del eje *X* y darán mayor facilidad de movimiento a la estructura, posee dos finales de carrera conectados normalmente abiertos ubicados en la parte derecha del eje *Y* para el límite máximo e inicio de la zona de trabajo, posee cuatro soportes ubicados en las partes extremas del eje *Y* los cuales soportaran la tabla de apoyo de la zona de trabajo la cual se encarga de sostener los elementos a ser grabados.

<span id="page-3-2"></span>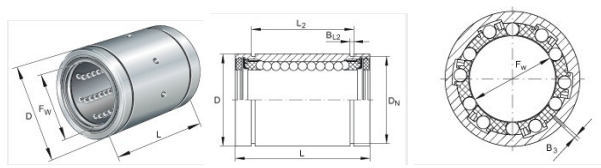

*Figura 3*. Especificaciones rodamiento KBS 16-PP [\(KG](#page-18-4), [2014\)](#page-18-4) .

<span id="page-3-3"></span>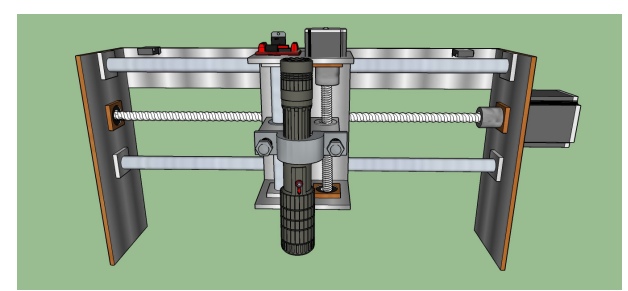

.

*Figura 4*. Perspectiva eje *X* prototipo.

Se observa en la Fig. [4](#page-3-3) el eje *X* del prototipo el cual posee unas dimensiones de 25 [cm] de alto y 47,3 [cm] de ancho, posee un motor paso a paso unipolar con características Nema 17 conectado en configuración bipolar, al eje del motor se le acopla una varilla roscada de acero 1020 la cual mediante una rosca alargada acoplada a la estructura del eje *Z* proporciona el desplazamiento para el movimiento del eje *X* en la zona de trabajo, al final de la varilla roscada posee un rodamiento para libertad de giro de la varilla, posee dos ejes lineales de acero endurecido al cromo de 16 [mm] de diámetro y 42,7 [cm] de longitud ubicados a los costados del eje *X*, cada eje lineal posee su respectivo rodamiento KBS 16-PP con obturación por todos los lados y protección anticorrosivo los cuales soportaran el peso del eje *Z* y darán mayor facilidad de movimiento a la estructura, posee dos finales de carrera conectados normalmente abiertos ubicados

en la parte derecha e izquierda del eje *X* para el límite máximo e inicio de la zona de trabajo.

<span id="page-4-0"></span>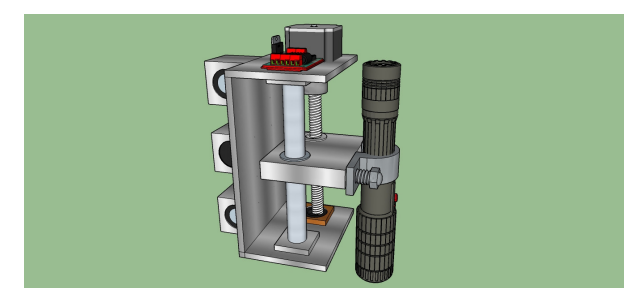

*Figura 5*. Perspectiva eje Z prototipo.

Se observa en la Figura Fig. [5](#page-4-0) el eje *Z* del prototipo el cual posee unas dimensiones de 10 [cm] de ancho y 15 [cm] de alto, posee un motor paso a paso bipolar, al eje del motor se le acopla una varilla roscada de acero 1020 la cual mediante una rosca acoplada a la estructura del soporte del láser proporciona el desplazamiento para el movimiento del láser y así lograr un ajuste adecuado al haz de láser, al final de la varilla roscada posee un rodamiento para libertad de giro de la varilla, posee un eje lineal de 14 [mm] de diámetro y 15 [cm] de largo ubicado al costado de la varilla roscada.

<span id="page-4-1"></span>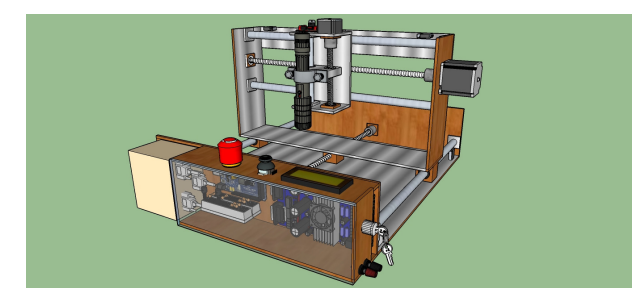

*Figura 6*. Perspectiva prototipo.

En la Fig. [6](#page-4-1) se tiene el diseño completo del prototipo; el prototipo posee las siguientes dimensiones y cantidades de madera triplex de 5 [mm] de espesor para su elaboración (ver Tabla [1\)](#page-5-0).

#### **Diseño Electronico**

#### • **Láser**.

Se utiliza un puntero láser clase 3B con foco ajustable de dimensiones 14,5 [cm] x 2,5 [cm] con una longitud de onda de 405 [nm] color violeta y una potencia de 500 [mW], se utiliza de color violeta debido a que los colores verde y rojo para lograr su color significativo se realiza una serie de conversión con cristales los cuales difractan el haz de luz para lograr a su salida el color deseado, dichos cristales al realizar la difracción generan una perdida de potencia en ellos por ende en la salida del láser se pierde potencia, los colores azul

o violeta poseen un proceso menos complejo y se requiere un menor uso de los cristales por lo cual posee una reducción de perdida de potencia, una de las principales razones de la utilización de este tipo de láser es su foco ajustable, debido a que independientemente de la altura a la que se encuentre posicionado el láser respecto a la zona de trabajo, da la facilidad de ajustar el foco del láser manualmente tal que se logre obtener la concentración máxima del haz del láser en un punto, otra razón por la cual se opta por la utilización de este láser es su alimentación la cual es aproximadamente 7 [V] lo cual nos permite tener una única alimentación para el prototipo como también el bajo costo de adquisición del láser el cual es implícitamente para grabados de baja potencia. Los materiales permitidos para el grabado son Foamy goma eva, Madera sin barniz, Plásticos y Papel, es de suma importancia que los materiales sean de colores oscuros, ya sea café, negro, etc, debido a que los colores claros y/o brillantes no permiten un grabado adecuado.

Se realiza un control de lazo cerrado con retroalimentación de la temperatura del láser por medio de un sensor de temperatura LM35 y un Arduino Mega el cual leerá constantemente la temperatura de trabajo del láser (la cual es de 25◦C a 35◦C [\(Technologies, 2015\)](#page-19-9)) y en el caso de aumentar su temperatura hasta llegar a 50◦C (Rango de temperatura de funcionamiento del puntero láser [\(Technologies](#page-19-9), [2015](#page-19-9))) se desenergizara la alimentación del láser para su refrigeración como también se incorporara un Display LCD 16x2 el cual mediante comunicación serial con el Arduino Mega se visualizara la temperatura leída del sensor de temperatura.

#### • **Driver TB6560 3 Axis**.

Para el prototipo se opta por utilizar el Driver TB6560 3 Axis para la comunicación por medio del puerto paralelo entre el computador mediante el Sofware Linux CNC y el driver por las siguientes razones:

• Posee una arquitectura universal, ya que soporta la mayoría de software de puerto paralelo MACH3, KCAM4, EMC2 (linuxCNC), etc.

• Posee 4 entradas de control lo que permite la conexión de accesorios como lo son el paro de emergencia e interruptores "final de carrera"para el posicionamiento del prototipo.

• Se puede configurar y/o ajustar la corriente para cada eje de 25 %, 50 %, 75 % y 100 % de la corriente nominal de los motores paso a paso Tabla [2.](#page-5-1)

• Posee la opción de ajustar micro-pasos a 1/8 y a 1/16 logrando una mayor precisión y un movimiento más suave al estándar de 1 o 1/2 de paso.

• Posee una alta potencia ya que soporta corrientes de hasta 3,5 [A].

Dado que con la TB6560 se puede controlar la corriente de los motores, se escogió la corriente máxima 100 %, debido que a la máxima corriente, el motor tendrá un par elevado

<span id="page-5-0"></span>Tabla 1 *Dimensiones del prototipo*

| Cantidad                    | Dimensión [cm]    | Especificaciones                |
|-----------------------------|-------------------|---------------------------------|
|                             | 52 x 47,3         | Soporte inferior                |
| $\mathcal{L}$               | 47,3 x 12         | Elevación eje Y                 |
| 1                           | 47,3 x 10         | Acople rosca eje Y              |
| $\mathcal{D}_{\mathcal{L}}$ | 25 x 10           | Elevación del eje X             |
| 2                           | $10 \times 7$     | Soporte motor eje Z             |
|                             | $15 \times 10$    | Soporte eje Z                   |
| 17                          | $3 \times 3$      | Soporte ejes                    |
|                             | $51, 5 \times 41$ | Tabla zona de trabajo           |
| $\mathcal{D}_{\mathcal{L}}$ | $38,5 \times 8$   | Soporte elementos electrónicos  |
|                             | $12 \times 8$     | Tabla para borneras de conexión |
|                             | $38.5 \times 8$   | Acrílico elementos electrónica  |

<span id="page-5-1"></span>Tabla 2

*Configuración corriente Driver TB6560*

| <b>Current Setting</b> | 1   | $\overline{\mathbf{z}}$ | <b>Decay Mode Settings</b> | 3          | 4   | <b>MicroStep Settings</b> | 5          | 6   |
|------------------------|-----|-------------------------|----------------------------|------------|-----|---------------------------|------------|-----|
| 100%                   | ON  | ON                      | <b>FAST</b>                | ON         | ON  |                           | ON         | ON  |
| 75%                    | ON  | <b>OFF</b>              | 25%                        | ON         | OFF | 1/2                       | ON         | OFF |
| 50%                    | OFF | ON                      | 50%                        | <b>OFF</b> | ON  | 1/8                       | OFF        | OFF |
| 25%                    |     | OFF OFF                 | <b>SLOW</b>                | <b>OFF</b> | OFF | 1/16                      | <b>OFF</b> | ON  |

debido a que la corriente es directamente proporcional al par del motor, de esta forma el motor tendrá un mejor funcionamiento al momento de realizar el desplazamiento de los ejes del prototipo.

La parte de micro-pasos se posiciona en 1/2 ya que se busca una mayor precisión y suavidad en el movimiento de los motores paso a paso, no se escoge la opción de 1/8 debido a que no se cuenta con un computador optimo para el envió de pulsos y al ser una gran cantidad de pulsos la velocidad de envió no será la adecuada y el motor puede perder torque y por ende llegar a perder pasos produciendo errores en el grabado.

Debido a que el Driver es para utilización de Fresadoras CNC y no CNC láser, se le agrega una modificación para la activación del láser automáticamente, debido a que el software LinuxCNC se comunica con el Driver mediante puerto paralelo enviando comandos de *STEP HIGH* y *STEP LOW* variando tiempos de activación y desactivación con relación a la velocidad requerida, como también comandos de *DIRECTION LOW* para desplazamiento en dirección descendente y *DIRECTION HIGH* para dirección ascendente, debido a que el comando *DIRECTION* es estable, no varia como los de *STEP*, se suelda un conector al pin 4 del puerto paralelo del Driver, el cual es el pin de dirección del eje *Z*, el cual se conecta al pin base de un transistor NPN TIP 31C con una resistencia de protección de 220Ω, el pin positivo del láser se conecta a Vss (7 V) y el pin negativo del láser se conecta al pin emisor del transistor y el pin colector del transistor se conectara a tierra, para así cada vez que el eje *Z* accione direccionamiento ascendente el láser se des-energice y cuando accione direccionamiento descendente se energice para realizar el grabado.

#### • **Configuración interruptores final de carrera y paro de emergencia**.

Al prototipo de CNC láser se le implementan interruptores *final de carrera*, se instalaron cuatro interruptores , dos se encargan de indicar la posición de inicialización del eje, uno se encargara de indicar el inicio del eje *X* en este caso será llevado a la posición *X* = 0 y el otro respectivamente a la posición *Y* = 0 , los otros dos finales de carrera serán utilizados como límites máximos del prototipo, los cuales me limitan el movimiento máximo y/o espacio máximo de trabajo en el que se puede desplazar el prototipo. La conexión de los finales de carrera se realizó a las entradas de la tarjeta de la siguiente manera: Al Pin 10 se conectó el final de carrera correspondiente al Inicio del eje *X*, al Pin 11 se conectó el final de carrera correspondiente al eje *Y*, los límites máximos se conectaron en el Pin 12 de forma paralela como se puede ver en la Fig. [7.](#page-5-2) Finalmente al Pin 13 se conecta un paro de emergencia.

<span id="page-5-2"></span>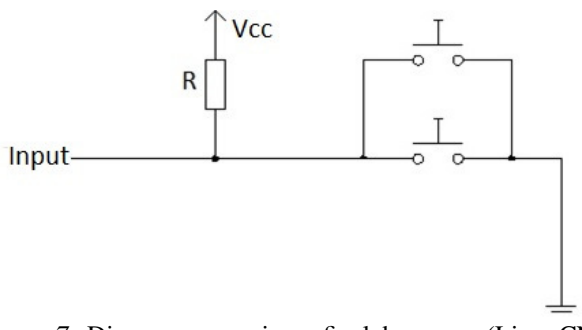

*Figura 7*. Diagrama conexiones final de carrera [\(LinuxCNC](#page-19-10), [2012\)](#page-19-10) .

#### • **Eje** *Z*.

Para el posicionamiento del eje *Z* del prototipo, se adquiere un motor paso a paso de menor dimension debido a que el torque realizado por el motor no es elevado a comparación de los ejes *X*, *Y*, el cual es controlado por un Driver L298N el cual posee, por una parte una alimentación de (7 V) en bornes y por otra parte 4 pines de entrada para el control del mismo el cual se realizara mediante el Arduino Mega y un Joystick, el movimiento del eje *Z* es independiente del prototipo, debido a que el láser posee un foco ajustable, se fija el foco en una posición estándar y mediante el Joystick se posiciona el eje *Z* para el ajuste del haz del láser adecuado a una altura del espacio de trabajo determinada.

#### **Modelo Cinematico**

Los ejes lineales en la cinemática se describen por un sistema de coordenadas local. La simulación del movimiento de los ejes es en realidad la actualización de las coordenadas espaciales del prototipo de acuerdo a su sistema de coordenadas local. Los componentes se describen por un sistema de coordenadas cartesianas especificados por el punto original y otros tres puntos seleccionados cada uno de los tres ejes del prototipo perpendiculares entre sí y estos tres puntos son diferentes del origen de coordenadas de la máquina. Los ejes se describen por tres vectores ortogonales *OA*, *OB*, *OC*, (ver Fig. [8\)](#page-6-0). Si la dirección de uno de los ejes lineales es  $\overline{AA'} = D(L_x, L_y, L_z)$ , y el incremento de este eje es *D*, la variación de coordenadas de todos los componentes adjunto a este eje son:  $\overline{AA'} = D * (L_x, L_y, L_z), \overline{BB'} = D *$  $(L_x, L_y, L_z)$ ,  $\overline{CC'} = D*(L_x, L_y, L_z)$ , respectivamente. Podemos obtener *A* ′ utilizando la ecuación [1.](#page-6-1) [\(Ping et al., 2012\)](#page-19-5)

<span id="page-6-1"></span>
$$
A' = A * \begin{vmatrix} 1 & 0 & 0 & D * L_x \\ 0 & 1 & 0 & D * L_y \\ 0 & 0 & 1 & D * L_z \\ 0 & 0 & 0 & 1 \end{vmatrix}
$$
 (1)

Los motores paso a paso adquiridos para el prototipo poseen las siguientes características:

Motor paso a paso NEMA 17

- Peso =  $3,2$  [Kg/cm].
- Pasos por vuelta =  $200$  [1,8 $^{\circ}$ /paso].
- Corriente =  $1,2$  [A] por bobinado.
- Alimentación máxima =  $12$  [V].
- Resistencia = 3,3 [ $\Omega$ ] por bobina.
- Torque =  $3.2$  [Kg/cm] (44 [oz-in]).
- Inductancia  $= 2.8$  [mH] por bobina.
- Holding Torque =  $64$  [N-cm] =  $0,3138$  [N-m].
- Motor paso a paso eje Z
- Peso =  $2,4$  [Kg/cm].
- Angulo de paso =  $1,8^{\circ}$  [200 pasos / vuelta].
- Bipolar [2 fases].
- Alimentación máxima =  $12$  [V].
- Consumo aproximado =  $0.33$  [A].

<span id="page-6-0"></span>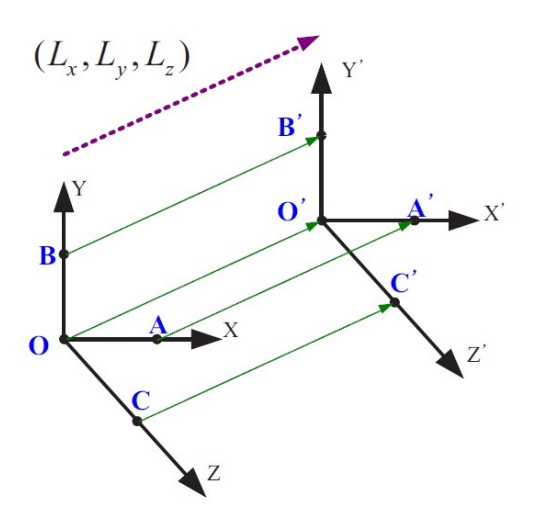

*Figura 8*. Transformación de ejes lineales [\(Ping et al., 2012\)](#page-19-5) .

• Holding Torque  $= 0.23$  [N-m].

El movimiento lineal mediante varilla roscada cuando la pieza y la mesa de trabajo son desplazados según muestra la Fig. [9,](#page-6-2) la inercia del conjunto reflejada en el rotor es:

<span id="page-6-2"></span>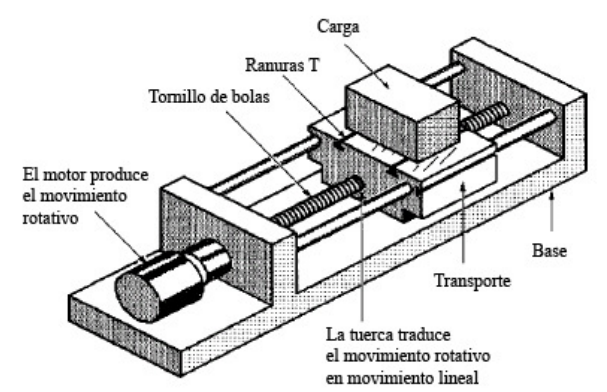

*Figura 9*. Diagrama movimiento lineal mediante varilla roscada [\(alciro, 2007\)](#page-16-6) .

$$
J = J_l + M * (\frac{p}{2 * \pi})^2
$$
 (2)

Donde :

 $J_l$  = Inercia varilla roscada.

 $M =$ Masa de la pieza a mover [Kg].

*p* = Paso de la rosca del tornillo [m].

Para calcular la inercia de la varilla roscada se opta por hacer una aproximación de un cilindro sólido. Para un cilindro homogéneo el momento de inercia viene dado por:

$$
J_l = \frac{1}{2}m * R^2 \tag{3}
$$

Donde :

 $J_l$  = Inercia varilla roscada.

*m* = Masa de la pieza a mover [Kg].

 $R =$  Radio del cilindro [m].

Transformación de la fuerza:

$$
T = F * \left(\frac{p}{2*\pi}\right) * \frac{N_l}{N_2} \tag{4}
$$

Donde :

 $T =$  Par del motor equivalente a  $N * m$ .

*F* = Fuerza de trabajo mas fuerza de rozamiento [*N*].

En un sistema con acoplamiento directo del eje del motor al tornillo, los coeficientes  $\frac{N_l}{N_2}$  se eliminan de las ecuaciones. Para el eje *Y* (ver Fig. [10\)](#page-7-0)

<span id="page-7-0"></span>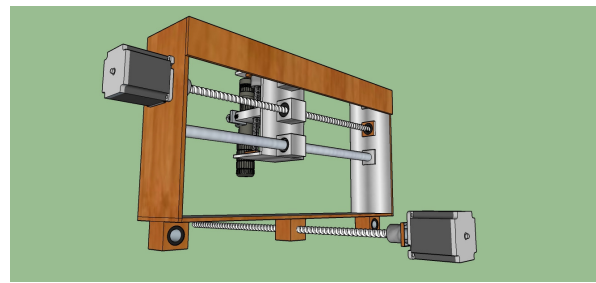

.

*Figura 10*. Peso generado sobre el eje *Y*.

Hallamos la inercia del tornillo del eje *Y*:

$$
J_l = \frac{1}{2}m * R^2
$$
  
\n
$$
J_l \approx \frac{1}{2}(0, 18Kg) * (0,0035m)^2
$$
  
\n
$$
J_l \approx 0,000001103[kgm^2]
$$
\n(5)

Hallamos la inercia del eje *Y*:

$$
J = J_l + M * (\frac{p}{2 * \pi})^2
$$
  
\n
$$
J \approx (0,000001103 kgm^2) + (6,7 Kg) * (\frac{0.0015 m}{2 * \pi})^2
$$
 (6)  
\n
$$
J \approx 0,000001484 [kgm^2]
$$

Hallamos el torque del eje *Y*:

$$
T = F * (\frac{p}{2\pi\pi}) * \frac{N_I}{N_2}
$$
  
\n
$$
T \approx (6,88Kg * 9,8\frac{m}{s^2}) * (\frac{0.0015m}{2\pi\pi}) * \frac{N_I}{N_2}
$$
 (7)  
\n
$$
T \approx 0,03755[N*m]
$$

Para el eje *X* (ver Fig. [11\)](#page-7-1) Hallamos la inercia del tornillo del eje *X*:

<span id="page-7-1"></span>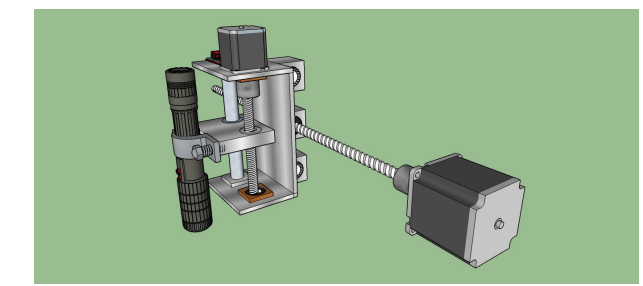

.

*Figura 11*. Peso generado sobre el eje *X*.

$$
J_l = \frac{1}{2}m * R^2
$$
  
\n
$$
J_l \approx \frac{1}{2}(0, 15Kg) * (0,0035m)^2
$$
  
\n
$$
J_l \approx 0,000091875[kgm^2]
$$
 (8)

Hallamos la inercia del eje *X*:

$$
J = J_l + M * (\frac{p}{2\pi\pi})^2
$$
  
\n
$$
J \approx (0,000091875kgm^2) + (0,85Kg) * (\frac{0,0015m}{2\pi\pi})^2
$$
 (9)  
\n
$$
J \approx 0,000091923[kgm^2]
$$

Hallamos el torque del eje *X*:

$$
T = F * (\frac{p}{2*\pi}) * \frac{N_l}{N_2}
$$
  
\n
$$
T \approx (1Kg * 9, 8\frac{m}{s^2}) * (\frac{0.0015m}{2*\pi}) * \frac{N_l}{N_2}
$$
 (10)  
\n
$$
T \approx 0,002339[N * m]
$$

<span id="page-7-2"></span>Para el eje *Z* (ver Fig. [12\)](#page-7-2)

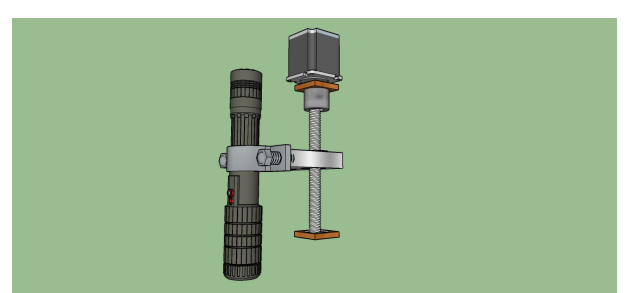

.

*Figura 12*. Peso generado sobre el eje *Z*.

Hallamos la inercia del tornillo del eje *Z*:

$$
J_l = \frac{1}{2}m * R^2
$$
  
\n
$$
J_l \approx \frac{1}{2}(0,032Kg) * (0,0035m)^2
$$
  
\n
$$
J_l \approx 0,196 * 10^(-6)[Kgm^2]
$$
\n(11)

Hallamos la inercia del eje *Z*:

$$
J = J_l + M * (\frac{p}{2*\pi})^2
$$
  
\n
$$
J \approx (0, 196 * 10^(-6)kgm^2) + (0, 03Kg) * (\frac{0,0015m}{2*\pi})^2
$$
  
\n
$$
J \approx 0, 00193[Kgm^2]
$$
\n(12)

Revista Tekhnê Julio - Diciembre 2015, Vol. 12, No. 2, pp. 35– [54](#page-19-0)

Hallamos el torque del eje *Z*:

$$
T = F * (\frac{p}{2\pi}) * \frac{N_l}{N_2}
$$
  
\n
$$
T \approx (0, 170Kg * 9, 8\frac{m}{s^2}) * (\frac{0.0015m}{2\pi}) * \frac{N_l}{N_2}
$$
 (13)  
\n
$$
T \approx 0,00397[N*m]
$$

#### **Configuracion LinuxCNC**

LinuxCNC es un paquete de software libre para el control de máquinas CNC, fresadoras, tornos, máquinas de corte, robots, etc. La principal ventaja es que resuelve completamente el problema de la gestión de trayectorias y control automático de forma gratuita y abierta, lo que lo hace muy interesante para su uso estudiantil y docente.

Para realizar la configuración de una maquina se crea un archivo [.ini] que incluye todas las variables que definen el sistema: número de ejes, grados de libertad, velocidad máxima, aceleración máxima, etc. Para realizar la configuración de LinuxCNC se hace uso de Stepconf el cual es un programa encargado de generar archivos de configuración para LinuxCNC para los prototipos que son controlados mediante puerto paralelo y que son controladas usando señales de paso y dirección. Stepconf se instala automáticamente cuando se instala Linux CNC y se puede acceder desde el menú CNC de LinuxCNC. Una vez abierto Stepconf nos aparece la siguiente ventana de inicio como se puede ver en la Fig. [13.](#page-8-0)

<span id="page-8-0"></span>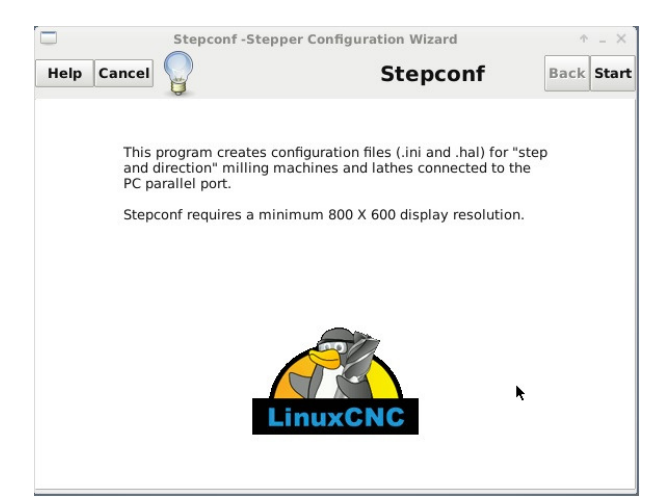

*Figura 13*. Ventana inicialización Stepconf. [\(LinuxCNC,](#page-19-10) [2012\)](#page-19-10) .

En la ventana siguiente Fig. [14,](#page-8-1) se crea la configuración y/o modificación de una configuración realizada anteriormente. Accionamos *crear una nueva configuración* y nos aparecerá una ventana básica de configuración para nuestro prototipo CNC Fig. [15.](#page-8-2)

En esta nueva ventana se realiza una configuración básica del prototipo, las unidades en la que el prototipo va a

<span id="page-8-1"></span>

| <b>Stepconf-Stepper Configuration Wizard</b>                                                                                                   |              |             | $+$ $ \times$ |
|----------------------------------------------------------------------------------------------------|--------------|-------------|---------------|
| Cancel<br>Help                                                                                                    | <b>Start</b> | <b>Back</b> | Forward       |
| Do you wish to:<br>· Create a new configuration<br>O Modify a configuration already created with this program                                  |              |             |               |
| If you have made modifications to this<br>configuration outside this program, they will<br>be lost when you select "Modify a<br>configuration" |              |             |               |
| Create a desktop shortcut (symlink) to configuration files.<br>Create a desktop launcher to start LinuxCNC with this configuration.            |              |             |               |

*Figura 14*. Ventana configuración. [\(LinuxCNC, 2012\)](#page-19-10)

.

<span id="page-8-2"></span>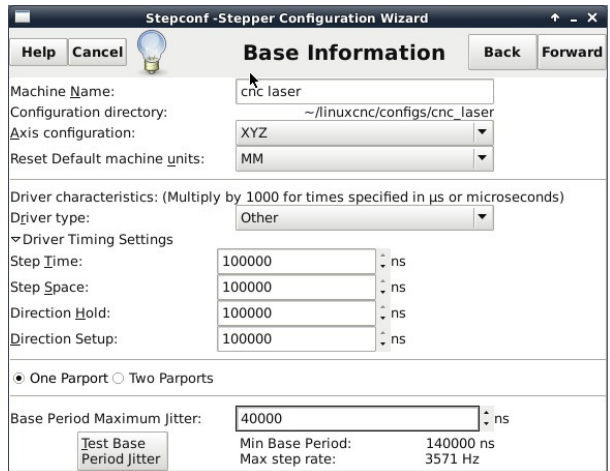

*Figura 15*. Ventana configuración.[\(LinuxCNC, 2012](#page-19-10))

trabajar es milímetros [mm], como segundo ítem esta la configuración del controlador de los motores paso a paso *Driver TB6560* donde se fijan valores para *Step Time*, *Step Space*, *Direction Hold* y *Direction Setup*, donde *Step time* indica el tiempo en el que el pulso de paso se encuentra encendido en nanosegundos, *Step Space* indica el tiempo mínimo entre dos pulsos de paso, *Direction Hold* indica cuanto tiempo el pin de dirección debe ser mantenido después de un cambio de dirección y *Direction Setup* indica el tiempo que debe haber antes de un cambio de dirección después del último pulso de paso. Estos datos se toman de la página *linuxCNC.org* ya que poseen una base de datos amplia de varios controladores y se encargan de asignar la mejor configuración del controlador con el software.

En el item *Base Period Maximun Jitter* se asigna el valor obtenido al realizar la prueba de latencia, en este prueba se buscar saturar la computadora para lograr conocer los peores casos de demanda y sus tiempo de respuesta. los números importantes son *Max Jittler* el cual indica el máximo retraso, este valor es demasiado importante ya que cuanto menor sea el valor que arroje la prueba de latencia mas rápido se generaran los latidos y mas rápidos y suaves serán los pulsos de paso. Si el máximo retraso es menor o se encuentra entre 15-20 microsegundos (15.000 - 20.000 nanosegundos), la computadora debe de dar muy buenos resultados con la generación de pulsos de pasos. Si la latencia máxima esta entre 30-50 microsegundos, se pueden seguir obteniendo buenos resultados, pero la tasa máxima de generación de pulsos puede ser un poco decepcionante, especialmente si se usan micro-pasos o una varilla roscada con un paso muy fino. Si los números son 100 microsegundos o mas (100.000 nanosegundos), la PC no es una buena candidata para la generación de pulsos de paso por software [\(Linux](#page-19-11), [2014](#page-19-11)).

En nuestro caso la prueba arrojo un valor de 40 microsegundos lo cual significa que es una buena alternativa, pero si se trata de usar los micro-pasos del Driver TB6560 el prototipo no tendrá un funcionamiento óptimo. Para acceder a la prueba de latencia se puede hacer desde la misma ventana seleccionando *test Base Period Jitter*, o se puede realizar antes de iniciar la configuración, estando disponible en el menú de CNC.

Unas vez configurada la información básica, la parte siguiente a configurar es el puerto paralelo Fig. [16,](#page-9-0) en este apartado se configuran las respectivas entradas y salidas de la controladora. De los pines de salida se utilizan el Pin 1 hasta el Pin 14, estos se configuran de acuerdo al manual de la controladora TB6560 [\(Toshiba](#page-19-12), [s.f.\)](#page-19-12). En las entradas se asignan los interruptores que se utilizaran en el prototipo en este caso se usan interruptores *final de carrera* para limitar el espacio de trabajo y asignar la posición de inicio de los ejes del prototipo y el paro de emergencia.

Una vez configurado el puerto paralelo la siguiente parte es realizar la configuración de cada uno de los ejes *X*, *Y* y *Z*.

• *Motor steps per revolution*. Indica el número de pasos por revolución del motor. Para calcular el número de pasos por revolución del motor se aplica la siguiente ecuación

$$
\sharp P_{asos}r_{evolucion} = \frac{360}{\sharp N_{unero}d_{e}g_{rados}p_{or}p_{aso}} \sharp P_{asos}r_{evolucion} = \frac{360}{1,8}
$$
\n
$$
\sharp P_{asos}r_{evolucion} = 200
$$
\n(14)

• *Driver microstepping* **(Micro pasos)**. Configura el número de micro-pasos producidos por el Driver TB6560, por cada paso físico completo del motor. Si el controlador produce 1/16 de giro de un paso completo para cada pulso de paso que recibe se debe escribir 16 en la casilla. Para el prototipo se usa un micro-pasos de paso medio, ya que se busca tener más precisión al momento del grabado y logra que los motores se muevan con más suavidad y así reducir error en la pérdida de pasos.

<span id="page-9-0"></span>

|                            |                          |                          |        | <b>Stepconf-Stepper Configuration Wizard</b> |             |                          | $+ - x$              |
|----------------------------|--------------------------|--------------------------|--------|----------------------------------------------|-------------|--------------------------|----------------------|
| Help                       | Cancel                   |                          |        | <b>Parallel Port 1</b>                       | <b>Back</b> |                          | Forward              |
|                            | Outputs (PC to Mill):    |                          | Invert | Inputs (Mill to PC):                         |             |                          | Invert               |
|                            | Pin 1: X Step            | ▼                        |        | Pin 10: Home X                               |             | $\overline{\phantom{a}}$ | $\blacktriangledown$ |
| Pin 2:                     | <b>Amplifier Enable</b>  | $\blacktriangledown$     | □      | Pin 11: Home Y                               |             | $\overline{\phantom{a}}$ | v                    |
| Pin 3:                     | <b>Y</b> Direction       | ▼                        | □      | Pin 12: All limits                           |             | $\blacktriangledown$     | v                    |
| Pin 4:                     | Z Direction              | ▼                        |        | Pin 13: ESTOP In                             |             | ▼                        | ▼                    |
| Pin 5:                     | Z Step                   | ▼                        |        | Pin 15: Unused                               |             | $\blacktriangledown$     | L                    |
| Pin 6:                     | <b>Amplifier Enable</b>  | $\blacktriangledown$     | п      |                                              |             |                          |                      |
|                            |                          |                          |        |                                              |             |                          |                      |
|                            | X Direction              | $\overline{\phantom{a}}$ | п      |                                              |             |                          |                      |
|                            | Y Step                   | $\blacktriangledown$     |        | Parport Base Address:                        |             |                          |                      |
|                            | Spindle ON               | $\blacktriangledown$     |        | 0x378                                        |             |                          |                      |
|                            | Pin 14: Amplifier Enable | $\blacktriangledown$     | □      | Output pinout presets:                       |             |                          |                      |
| Pin 7:<br>Pin 8:<br>Pin 9: | Pin 16: Unused           | $\overline{\phantom{a}}$ |        | Sherline                                     |             | $\overline{\phantom{a}}$ |                      |

*Figura 16*. Configuración del puerto paralelo. [\(LinuxCNC](#page-19-10), [2012\)](#page-19-10) .

• *Pulley teeth*. Refiere a la relación de poleas, en este caso el prototipo no tiene implementado ningún mecanismo de poleas por lo cual la relación se deja 1:1

• **Paso del tornillo (***leadscrew pitch***)**. Para calcular el paso de tornillo se hace uso de la siguiente ecuación:

$$
P = \frac{25,4mm}{\sharp D_e r_{oscag} s_{ue} s_{ee'neurname}} \frac{25,4mm}{P = \frac{17}{17}} \tag{15}
$$
\n
$$
P = 1, 5\frac{1}{rev}
$$

La máxima velocidad y máxima aceleración se configura usando la opción de *Test This Axis* Fig. [17,](#page-10-0) una vez seleccionada esta opción se despliega una ventana en la que se realizan las pruebas y/o ensayos para identificar las velocidad y aceleración optimas de cada uno de los motores sin llegar a mal funcionamiento o que se puedan producir perdida de pasos.

Al realizar las pruebas se encuentran los siguientes valores de velocidad y aceleración máxima óptima para cada uno de los motores.

$$
Velocidad_{max} = 4, 5 \frac{mm}{s} Acceleracion_{max} = 100 \frac{mm}{s^2}
$$
 (16)

En la siguiente parte se configura todo lo relacionado con el espacio de trabajo:

• *Home Locatión*. Esta será la posición a la que el prototipo se moverá después de completar el procedimiento de inicio del eje.

• *Table Travel*. Indica el espacio máximo que el código generado no podrá sobrepasar. LinuxCNC interpretara desde el origen del prototipo el limite de desplazamiento a una determinada distancia tanto en el eje *X* como en el eje *Y*. Dados las dimensiones de la maquina el espacio de trabajo <span id="page-10-0"></span>Revista Tekhnê Julio - Diciembre 2015, Vol. 12, No. 2, pp. 35– [54](#page-19-0)

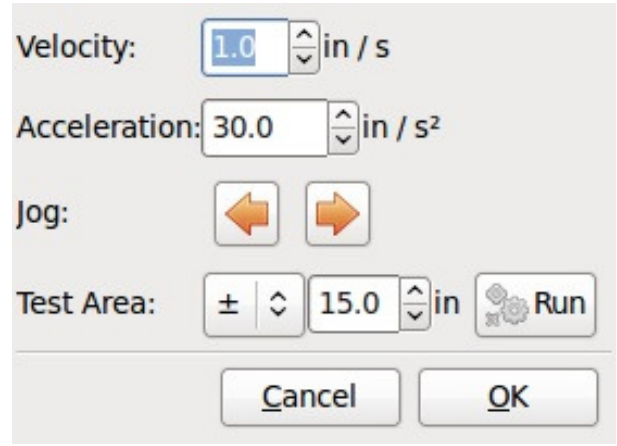

*Figura 17*. Configuración máxima velocidad y/o aceleración. [\(LinuxCNC, 2012\)](#page-19-10) .

queda delimitado de las siguientes dimensiones: eje *X* (desde 0 a 285 [mm]), eje *Y* (desde 0 hasta 350 [mm]).

• *Home Search Velocity*. Configuración de la velocidad con la que los motores se moverán para buscar el origen del prototipo. Es importante no solo el valor si no también el signo, dado que el valor no debería ser el máximo de movimiento que se pueda aplicar a los motores, principalmente por la inercia aplica en ellos. Ya que el prototipo no sabe qué va a accionar el final de carrera hasta que lo acciona. Para este caso es recomendable una velocidad baja para que al momento de accionar el final de carrera el prototipo pueda desacelerar rápidamente y no causar algún daño en la estructura. El signo también es importante, pues definirá si el eje se desplaza en dirección positiva o negativa (en función de donde nos interese nuestro origen del prototipo).

• *Home Switch Location*. Indica la distancia física que habrá entre el origen máquina y el punto donde cada eje toque un final de carrera, es decir, cuando el prototipo accione el final de carrera dependiendo del valor asignado, pondrá el inicio una distancia *D* en [mm] respecto al final de carrera.

• *Home Latch Direction*. Posee dos opciones para seleccionar *Same* y *Opposite*, si se selecciona la opción *Same*, el prototipo se desplazara hacia el final de carrera a muy baja velocidad y la segunda vez que el interruptor se active se definirá la posición de inicialización, por otra parte si selecciona la opción *Opposite* el prototipo se desplazara a baja velocidad fuera del interruptor y cuando el interruptor se desactive la posición de inicio será marcada. En la Fig. [18](#page-10-1) se puede ver la configuración de uno de los ejes, en este caso el eje *X*.

c Universidad Distrital Francisco José de Caldas ISSN 1692-8407

<span id="page-10-1"></span>

| Cancel<br>Help                                                                                                    | <b>Stepconf-Stepper Configuration Wizard</b><br>Axis X |                                      | <b>Back</b>               | <b>Forward</b> |
|----------------------------------------------------------------------------------------------------|--------------------------------------------------------|--------------------------------------|---------------------------|----------------|
|                                                                                                    |                                                        |                                      |                           |                |
| Motor steps per revolution:                                                                                         | 200.0                                                  |                                      | <b>Sol</b> Test this axis |                |
| Driver Microstepping:                                                                                               | 2.0                                                    |                                      |                           |                |
| Pulley teeth (Motor:Leadscrew):                                                                                     | 1.0                                                    | : 1.0                                |                           |                |
| Leadscrew Pitch:                                                                                                    | 1.5                                                    |                                      | mm / rev                  |                |
| Maximum Velocity:                                                                                                   | 4.5                                                    | mm/s                                 |                           |                |
| Maximum Acceleration:                                                                                               | $100.\tilde{0}$                                        |                                      | mm/s <sup>2</sup>         |                |
| Home location:                                                                                                    | 0.0                                                    |                                      |                           |                |
| Table travel:                                                                                                    | 0.0                                                    |                                      | to 285.0                  |                |
| Home Switch location:                                                                                               | 0.0                                                    |                                      |                           |                |
| Home Search velocity:                                                                                               | $-4.0$                                                 |                                      |                           |                |
| Home Latch direction:                                                                                               | Same                                                   |                                      |                           |                |
| Time to accelerate to max speed:<br>Distance to accelerate to max speed:<br>Pulse rate at max speed:<br>Axis SCALE: |                                                        | 0.0450 s<br>$0.1012$ mm<br>1200.0 Hz |                           |                |

*Figura 18*. Configuración eje X. [\(LinuxCNC](#page-19-10), [2012](#page-19-10))

.

#### **Configuracion Inkscape**

Inkscape es un editor de gráficos vectoriales, similar a programas como Adobe Illustrator, Corel Draw, Freehand, Xara X. Principalmente se utiliza gracias a que es un software *open source* (código abierto y de uso libre). Para logar generar los códigos para linuxCNC se hace uso de Inkscape, especialmente de un plugin denominado *Godetools* para lograr crear los códigos G a partir de cualquier dibujo, es necesario descargar este plugin e instalarlo de forma independiente. Después de haber exportado la imagen o creado un diseño. Para lograr crear los códigos para LinuxCNC se realiza el siguiente procedimiento:

1. **Convertir a trayecto**. Seleccionar el archivo tipo texto y/o dibujo, presionar las teclas *Mayus* + *Ctrl* + *C* o ir directamente a la pestaña como se puede ver en la Fig. [19.](#page-10-2)

<span id="page-10-2"></span>

|                |                                                                                          | Nuevo documento 1 - Inkscape                                                                      |                                                                       |
|----------------|------------------------------------------------------------------------------------------|---------------------------------------------------------------------------------------------------|-----------------------------------------------------------------------|
| Objeto<br>Capa | <b>Trayecto Texto Filtros Extensiones Ayuda</b>                                          |                                                                                                   |                                                                       |
| 驧              | Objeto a trayecto<br>Borde a trayecto<br>Vectorizar mapa de bits                         | Mayús+Ctrl+C<br>$dt + Alt + C$<br>Mayús+Alt+B                                                     | 县<br><b>BOB X 0</b>                                                   |
| 1.1.1.1.1      | Unión<br>Diferencia<br>Intersección<br>Exclusión<br><b>División</b><br>Cortar trayecto   | $Ctrl++ \hat{z}$ a<br>$Ctr1 + -$<br>$Ctr1 + *$<br>$C$ trl+ $\sim$<br>$Ctrl+1$<br>$CutH + Alt + I$ | $H$ 213,092 $\frac{2}{3}$ px $\frac{2}{3}$<br><b>Alectar:</b><br>1600 |
|                | Combinar<br>Descombinar                                                                  | $Cth + K$<br>Mayús+Ctrl+K                                                                         |                                                                       |
|                | Reducir<br>Ampliar<br>Desvío dinámico<br>Desvío enlazado                                 | $CH + 6$<br>$Ctr$ $(+)$<br>$Ctrl + j$<br>$Ctrl + Alt + I$                                         |                                                                       |
|                | Simplificar<br><b>Revertir</b>                                                           | $Ctrl + L$                                                                                        |                                                                       |
|                | Editor de efectos de trayecto<br>Pegar efecto de trayecto<br>Eliminar gfecto de trayecto | Mayus+Ctrl+7<br>$Ctr1+7$                                                                          |                                                                       |
|                | B                                                                                        |                                                                                                   |                                                                       |

*Figura 19*. Convertir a trayecto. [\(Conservancy, s.f.](#page-16-7))

.

2. **Convertir a desvió dinámico**. Seleccionar el dibujo y/o texto y presionar *Ctrl* + *J*, ver Fig. [20.](#page-11-0)

<span id="page-11-0"></span>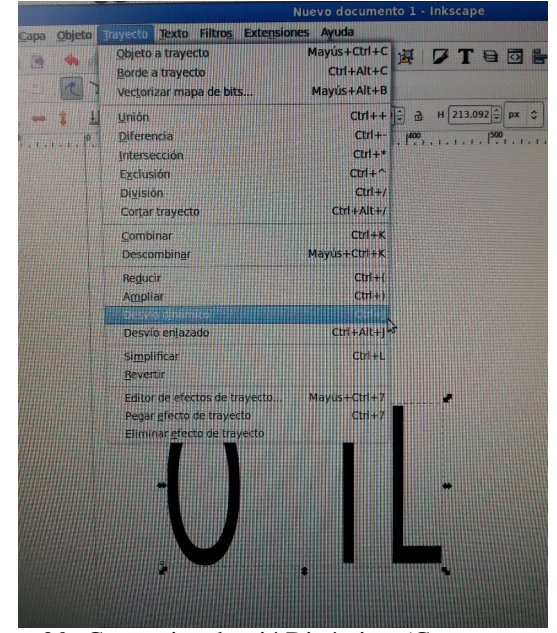

*Figura 20*. Convertir a desvió Dinámico. [\(Conservancy, s.f.\)](#page-16-7) .

3. **Trazar puntos de orientación**. Accedemos a extensiones y al plugin *gcodetools*, seleccionamos la opción *Puntos de Orientación* y realizamos la configuración correspondiente a la Fig. [21](#page-11-1) [22.](#page-11-2)

<span id="page-11-1"></span>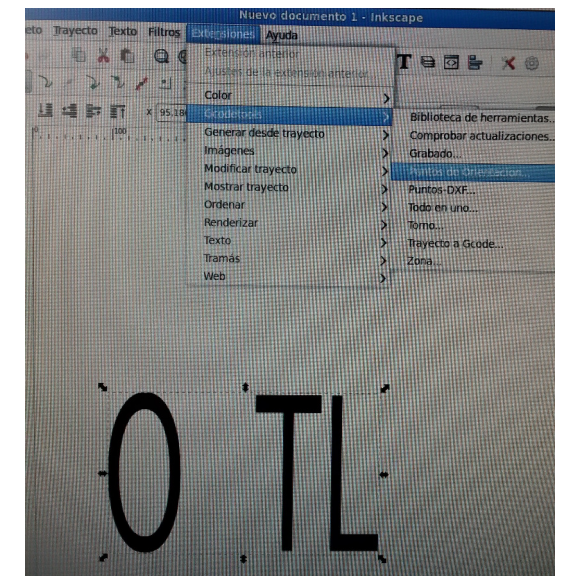

*Figura 21*. Trazar puntos de orientación. [\(Conservancy, s.f.\)](#page-16-7) .

4. **Configuración herramienta**. Volvemos a seleccionar el diagrama sobre el cual estamos trabajando, una vez seleccionado nos dirigimos a *gcodetools* y seleccionamos

<span id="page-11-2"></span>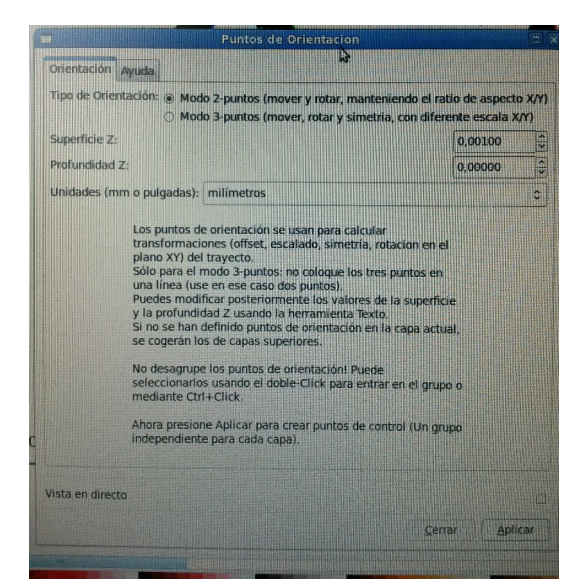

*Figura 22*. Trazar puntos de orientación. [\(Conservancy, s.f.](#page-16-7)) .

*Librería de Herramientas* le damos *default* y nos aparecerá una ventana como se puede ver en la Fig. [23,](#page-11-3) la cual nos aparece todas las características de la herramienta, se podrá configurar la velocidad de movimiento de los motores, el paso de los motores entre otras características, para editar la información hacemos uso de la herramienta *Crear y Editar Texto*.

<span id="page-11-3"></span>

| name              | Default tool |
|-------------------|--------------|
| id                | default tool |
| diameter          | 1.0          |
| feed              | 100.0        |
| shape             | 10           |
| penetration angle | 90.0         |
| penetration feed  | 100.0        |
| passing feed      | 100          |
| depth step        | 1.0          |
| in trajectotry    |              |
| out trajectotry   |              |
| gcode before path |              |
| gcode after path  |              |
| sog               |              |
| spinlde rpm       |              |
| CW or CCW         |              |
| tool change gcode |              |
| 4th axis meaning  |              |
| 4th axis offset   | 0.0          |
| 4th axis scale    | 1.0          |
| fine feed         | 100          |

*Figura 23*. Configuración herramienta. [\(Conservancy, s.f.\)](#page-16-7) .

Revista Tekhnê Julio - Diciembre 2015, Vol. 12, No. 2, pp. 35– [54](#page-19-0)

5. **Trayecto a Gcode**. Para crear el código G, seleccionar el diagrama e ir a *gcodetools* y seleccionar la opción *Trayecto a Gcode*, una vez abierta la ventana nos dirigimos a *Preferencias* Fig. [24,](#page-12-0) seleccionamos el nombre del archivo y el lugar donde queremos guardarlo, una vez terminado esto nos dirigimos a la pestaña principal y *Aplicar*.

<span id="page-12-0"></span>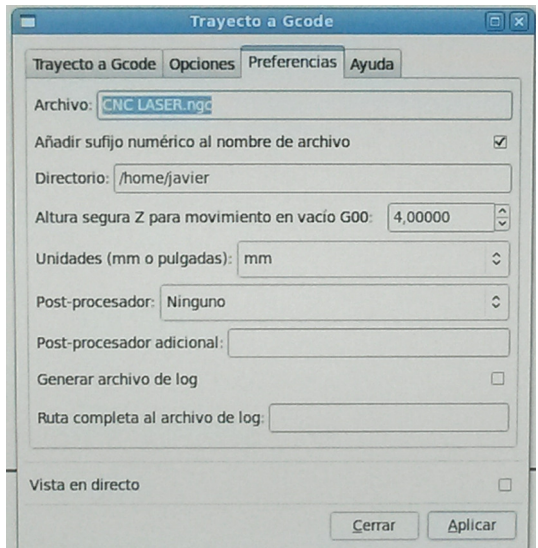

*Figura 24*. Trayecto de Gcode. [\(Conservancy, s.f.\)](#page-16-7)

6. Una vez realizado estos pasos se crea el archivo para posteriormente ser abierto en LinuxCNC. Si se descarga una imagen de Internet es necesario hacer un procedimiento extra antes de continuar con los pasos mencionados anteriormente, para ello una vez descargada la imagen y cargada en Inkcape debemos seleccionarla y presionar las teclas *Mayus*+*alt* + *B Vectorizar mapa de bits*, aparecerá una ventana como se puede ver en la Fig. [25](#page-12-1) una vez allí seleccionamos la opción D*etección de Bordes* y *Eliminar Color de Fondo*, una vez realizado esto se podrá proseguir con los pasos mencionados anteriormente.

.

#### **Evaluación de desempeño**

Para evaluar el prototipo se realizaron diferentes pruebas variando principalmente la velocidad de los motores y la corriente consumida por este. Las pruebas se realizaron en dos computadores diferentes. Las primeras pruebas se realizaron en un computador de bajo nivel perteneciente al grupo de investigación ARMOS, este computador arroja en la prueba de latencia un valor de 450 microsegundos por lo que el resultado que se iba a esperar en los grabados no iba a ser el mejor, ya que si la prueba arroja un número mayor a 100 microsegundos el computador no es una buena opción para ejecutar LinuxCNC ya que será muy lento al momento de generar los pulsos y por lo tanto se perderán gran cantidad c Universidad Distrital Francisco José de Caldas ISSN 1692-8407

<span id="page-12-1"></span>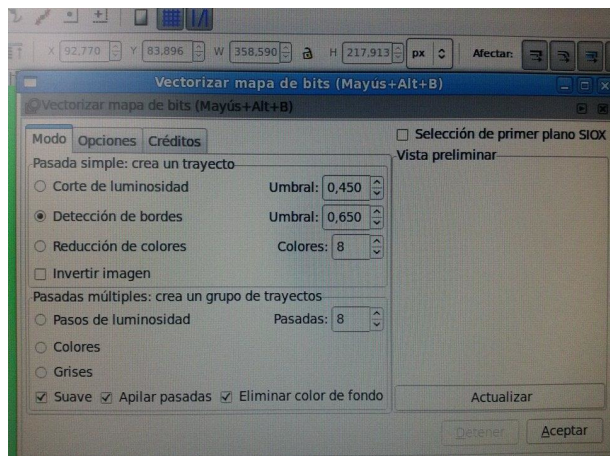

*Figura 25*. Vectorizar mapa a bits. [\(Conservancy, s.f.\)](#page-16-7)

de pasos al momento de grabar. El resultado de la prueba realizada se puede ver en la Fig. [26.](#page-12-2)

.

<span id="page-12-2"></span>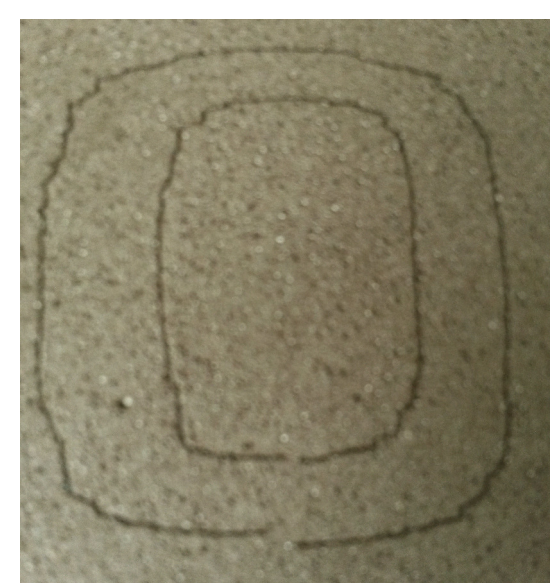

*Figura 26*. Prueba al 100 % de la corriente en computador antiguo. .

Dado que no se obtuvieron los mejores resultados se optó por utilizar un computador de mayor capacidad, este arrojo una prueba de latencia mucho mejor, los resultados eran de 40 microsegundos por lo tanto el computador tendrá más capacidad en el momento del envió de pulsos para los motores paso a paso. Dado que el Driver TB6560 permite el control de corriente de los motores, se controló a un 75 % de la corriente máxima consumida por los motores. Los resultados se pueden observar en la Fig. [27](#page-13-0) [28.](#page-13-1)

<span id="page-13-0"></span>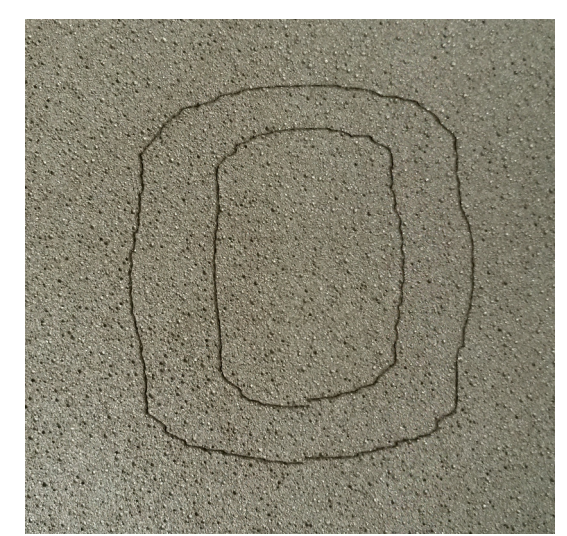

*Figura 27*. Prueba al 75 % de la corriente velocidad alta.

.

<span id="page-13-1"></span>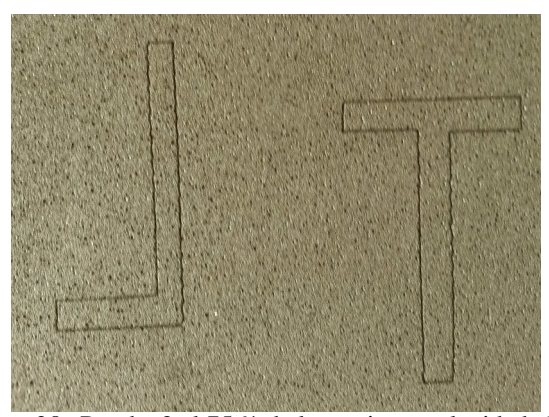

*Figura 28*. Prueba 2 al 75 % de la corriente velocidad alta. .

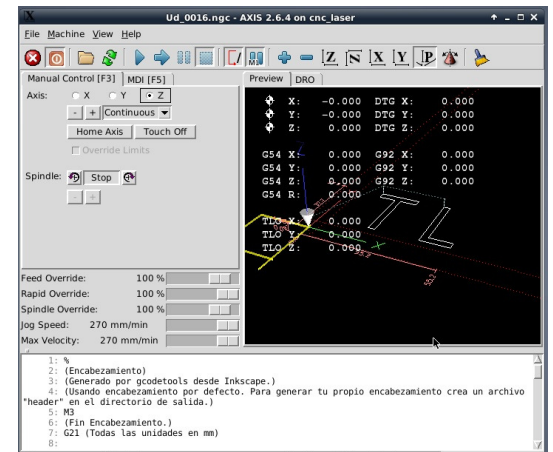

.

<span id="page-13-2"></span>*Figura 29*. Visualización figura LinuxCNC.

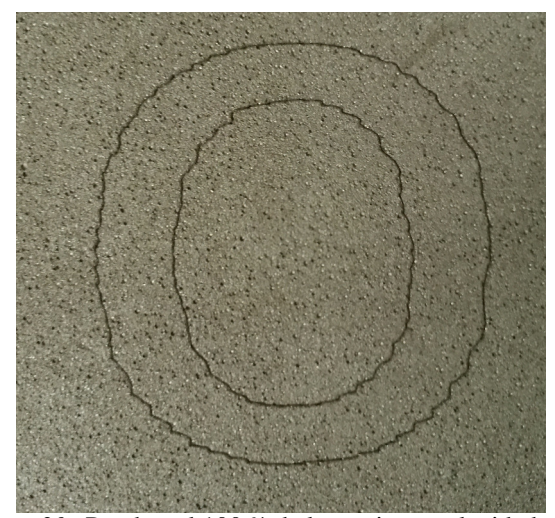

*Figura 30*. Pruebas al 100 % de la corriente velocidad alta. .

Estas pruebas se realizaron a la velocidad máxima permitida por los motores sin llegar a un mal funcionamiento. En la Fig. [27](#page-13-0) se puede evidenciar una pérdida de pasos con respecto a la figura circular pero mucho mejor con respecto a la Fig. [26.](#page-12-2) Respecto a la Fig. [28](#page-13-1) se pueden notar unos pequeños errores al momento de realizar una línea recta.

Al realizar las pruebas con la máxima corriente soportada por los motores se puede evidenciar una gran mejoría con respecto a la corriente al 75 % de la corriente máxima, esto se debe a la proporcionalidad entre corriente y torque, por lo cual a mayor corriente el motor va a obtener más torque al momento de desplazar la estructura. Sin embargo podemos ver en la Fig. [30](#page-13-2) siguen apareciendo algunos problemas de precisión, en la Fig. [31](#page-14-0) se puede notar también mejoría, en este caso las líneas son más finas con respecto a la Fig. [28.](#page-13-1)

En estas pruebas se disminuyó la velocidad, no se evidencia una gran mejoría con respecto a velocidades altas, se puede evidenciar que a velocidad alta la Fig. [30](#page-13-2) posee menos errores que la Fig. [34.](#page-14-1)

Se realizó una prueba a una velocidad intermedia Fig. [35](#page-14-2) con una figura de un tamaño superior al de las pruebas realizadas anteriormente, se evidencia una gran mejoría al momento de realizar la parte circular, pero sin embargo siguen apareciendo algunos errores mínimos en el grabado del láser Fig. [36.](#page-15-0) Estos pequeños errores se deben a que si la latencia máxima esta entre 30 - 50 microsegundos, en nuestro caso se encuentra en el orden de los 40 - 50 microsegundos se pueden seguir obteniendo buenos resultados pero sin embargo la tasa máxima de generación de pulsos puede ser un poco decepcionante, especialmente si se usan micro-pasos

<span id="page-14-0"></span>Revista Tekhnê Julio - Diciembre 2015, Vol. 12, No. 2, pp. 35– [54](#page-19-0)

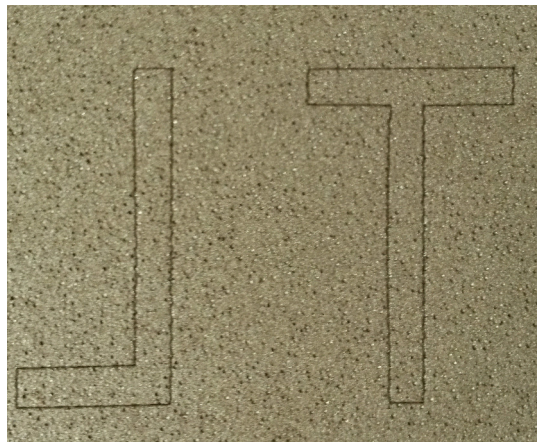

*Figura 31*. Pruebas 2 al 100 % de la corriente velocidad alta. .

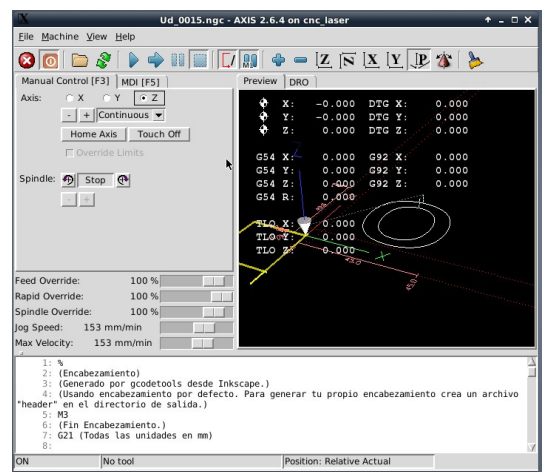

*Figura 32*. Visualización figura LinuxCNC [\(Linux, 2014](#page-19-11)) .

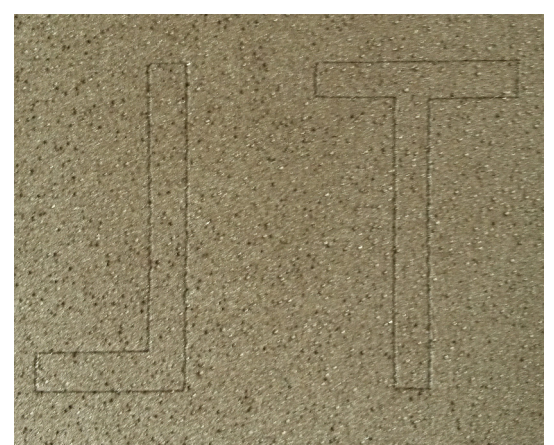

*Figura 33*. Prueba 2 al 100 % de la corriente velocidad baja. .

<span id="page-14-1"></span>c Universidad Distrital Francisco José de Caldas ISSN 1692-8407

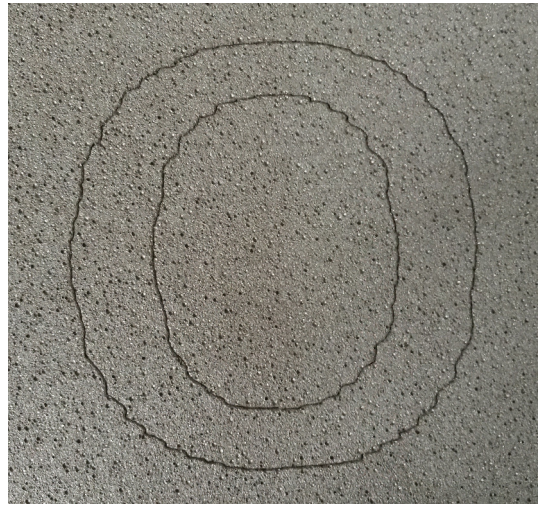

*Figura 34*. Prueba al 100 % de la corriente velocidad baja. .

<span id="page-14-2"></span>

|                                                                                                    | Ud 0012.nqc - AXIS 2.6.4 on cnc laser                                                                                                    | $+ - 0 X$               |
|----------------------------------------------------------------------------------------------------|----------------------------------------------------------------------------------------------------|-------------------------|
| File Machine View Help                                                                                                    |                                                                                                    |                         |
|                                                                                                    | $\textcolor{blue}{\text{\textbf{O}}}\textcolor{blue}{\textbf{O}}\textcolor{blue}{\textbf{O}}\text$ |                         |
| Manual Control [F3]   MDI [F5]                                                                                                    | Preview<br><b>DRO</b>                                                                                                    |                         |
| CX CY<br>$\sqrt{2}$<br>Axis:<br>$-$ + Continuous $\blacktriangledown$<br>Home Axis   Touch Off                                                                                                    | $-0.000$<br>x.<br>DTG X:<br>$-0.000$ DTG Y:<br>Υ:<br>z:<br>$0.000$ DTG $Z$ :                                                                                                    | 0.000<br>0.000<br>0.000 |
| C Override Limits                                                                                                    | G54 X:<br>0.000<br>G92 X:<br>G92 Y:<br>G54Y:<br>0.000                                                                                                    | 0.000<br>0.000          |
| Spindle: 5 Stop @<br>$\frac{1}{2}$                                                                                                    | $0.000$ / G92 Z.<br>G54 Z:<br>0.000<br>$G54 R: \neg N$                                                                                                    | 0.000                   |
|                                                                                                    | 0.000<br>n r<br>0.000<br>0.000<br>TEO Z<br><b>Read</b>                                                                                                    |                         |
| Feed Override:<br>100 %<br>Rapid Override:<br>100 %                                                                                                    |                                                                                                    |                         |
| Spindle Override:<br>100 %<br>Jog Speed: 203 mm/min                                                                                                    | 全                                                                                                    |                         |
| Max Velocity: 202.9 mm/min<br>1: %<br>2: (Encabezamiento)<br>3: (Generado por gcodetools desde Inkscape.)<br>"header" en el directorio de salida.)<br>$5:$ M3<br>6: (Fin Encabezamiento.)<br>7: G21 (Todas las unidades en mm)<br>8: | 4: (Usando encabezamiento por defecto. Para generar tu propio encabezamiento crea un archivo                                                                                                    |                         |
| ON<br>No tool                                                                                                    | Position: Relative Actual                                                                                                    |                         |

*Figura 35*. Visualización figura LinuxCNC. [\(Linux, 2014\)](#page-19-11) .

o una varilla roscada de paso muy fino, en este caso se usó una varilla roscada de paso de 1.5 [mm/rev], si se contara con un procesador de mayor capacidad en el cual la prueba de latencia arroje resultados menor a los 10 microsegundos, el grabado tendería a mejorar considerablemente.

Valores óptimos de funcionamiento:

Corriente: 100 %.

Velocidad: Se realizan diversas pruebas de funcionamiento tanto de velocidad como precisión del prototipo, lo cual se llega a una estabilidad tanto de velocidad como precisión del prototipo optima entre 153[mm/min] hasta 270[mm/min], en este intervalo el prototipo trabaja de una forma estable sin llegar a

<span id="page-15-0"></span>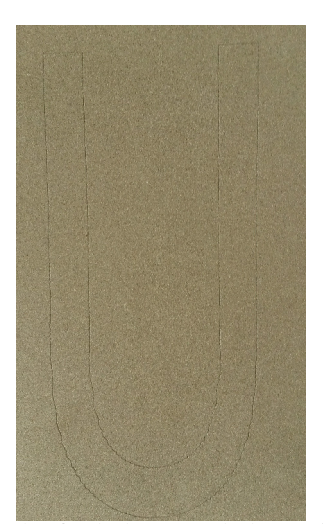

*Figura 36*. Prueba final al 100 % de la corriente velocidad media. .

presentar fallos mecánicos lo cual implica minimizar errores en el grabado.

#### **Conclusiones**

Este articulo recopila los resultados tanto de diseño y construcción de un prototipo de máquina grabadora láser basada en control numérico computacional la cual consta de tres ejes ortogonales, con capacidad de realizar aplicaciones de grabado de baja potencia, la cual cumple con el diagrama de bloques de la Fig. [37.](#page-16-8)

Entre los aspectos más relevantes del diseño mecánico, se destaca el mecanismo de transmisión de movimiento lineal bidireccional mediante ejes lineales de acero endurecido al cromo de 16 [mm] de diámetro y rodamientos KBS 16-PP con obturación por todos los lados y protección anticorrosivo para reducción de fricción y disminución de perdida de pasos. Motores con característica Nema 17, Driver TB6560 3 Axis, varilla roscada de acero 1020 y puntero láser con ajuste focal variable con potencia de 500 [mW].

Un aspecto primordial respecto a la evaluación del desempeño final en el prototipo es el error de posicionamiento, el cual debido a ser un prototipo basado en CNC debe ser relativamente bajo para garantizar una calidad y precisión del grabado adecuado para el cliente.

Se realiza la medición del error de posicionamiento del prototipo tomando como base dos figuras grabadas, la primera figura consta de una imagen de forma circular Fig. [38](#page-18-5) en la cual se nota un error debido al movimiento simultaneo de los motores paso a paso de los eje *X* , *Y* a diferentes velocidad, la segunda figura consta de una imagen de forma diagonal Fig. [39](#page-18-6) se identifica como la posible figura con mas error al momento de realizar un grabado con el

prototipo debido a que al realizar figuras diagonales los dos motores trabajan simultáneamente a su máxima velocidad permitida en el grabado por ende se notara el máximo error posible del prototipo.

Para la medición del error se toman fotografías de los grabados respectivos y mediante software de edición de imágenes se sobrepone la imagen real y se amplifica la imagen para así visualizar el error relativo del grabado, mediante el software *Screen Ruler* se mide el tamaño de la imagen amplificada en [mm] en la pantalla del software, como también se mide el tamaño real de la imagen en [mm], al realizar estas dos mediciones se procede mediante el software *Screen Ruler* la medición respectiva del error relativo de ambas figuras amplificadas superpuestas y se aplica la siguiente formula [17,](#page-15-1) los datos dados en [mm]:

<span id="page-15-1"></span>
$$
M_{edida}E_{rror} = \frac{M_{edida}S_{ofiware}*M_{edida}T_{otal}R_{cal}}{M_{edida}T_{otal}S_{ofiware}} \tag{17}
$$

Donde :

*MedidaError* = Medida del error real en el grabado dada en [mm].

 $M_{edida}S_{oftware}$  = Medida del error grabado amplificado mediante software *Screen Ruler* dada en [mm].

 $M_{edida}T_{otal}R_{cal}$  = Medida real de la imagen dada en [mm].

 $M_{edida}T_{otal}S_{ of twice}$  = Medida total de la imagen amplificada mediante software *Screen Ruler* dada en [mm].

El primer grabado Fig. [39](#page-18-6) se obtiene la Tabla [3](#page-17-0) de datos de los respectivos errores dados en [mm], para esta imagen la variable  $M_{edida}T_{otal}R_{eal} = 34$  [mm] y  $M_{edida}T_{otal}S_{ of twice} =$ 170 [mm], por lo cual al realizar un promedio de los errores obtenidos en la Tabla [3](#page-17-0) se posee un error relativo promedio de 0,355 [mm] +/- 0,18 [mm]:

El segundo grabado Fig. [39](#page-18-6) se obtiene la Tabla [4](#page-17-1) de datos de los respectivos errores dados en [mm], se opta por tomar 50 datos de error para realizar un buen promedio de error, para esta imagen la variable *MedidaTotalReal* = 15 [mm] y  $M_{edida}T_{otal}S_{oftware} = 84$  [mm], por lo cual al realizar un promedio de los errores obtenidos en la Tabla [4](#page-17-1) se posee un error relativo promedio de 0,54 [mm] +/- 0,18 [mm]:

El prototipo logra un buen desempeño en cuanto a error de paso dado que su error al realizar los grabados es de 0,54 [mm] +/- 0,18 [mm], posee un torque en los motores de 0,3138 [N-m] lo cual es lo suficiente para mover la estructura que necesita un torque maximo en su eje *Y* de 0,03755 [N-m]. En las pruebas finales Fig. [40](#page-18-7) se observa algunos errores de posicionamiento y perdida de pasos, los cuales se pueden mejorar haciendo uso de un procesador con mayor capacidades y/o realizando un cambio de la varilla roscada para mejorar la resolución en el movimiento.

<span id="page-16-8"></span>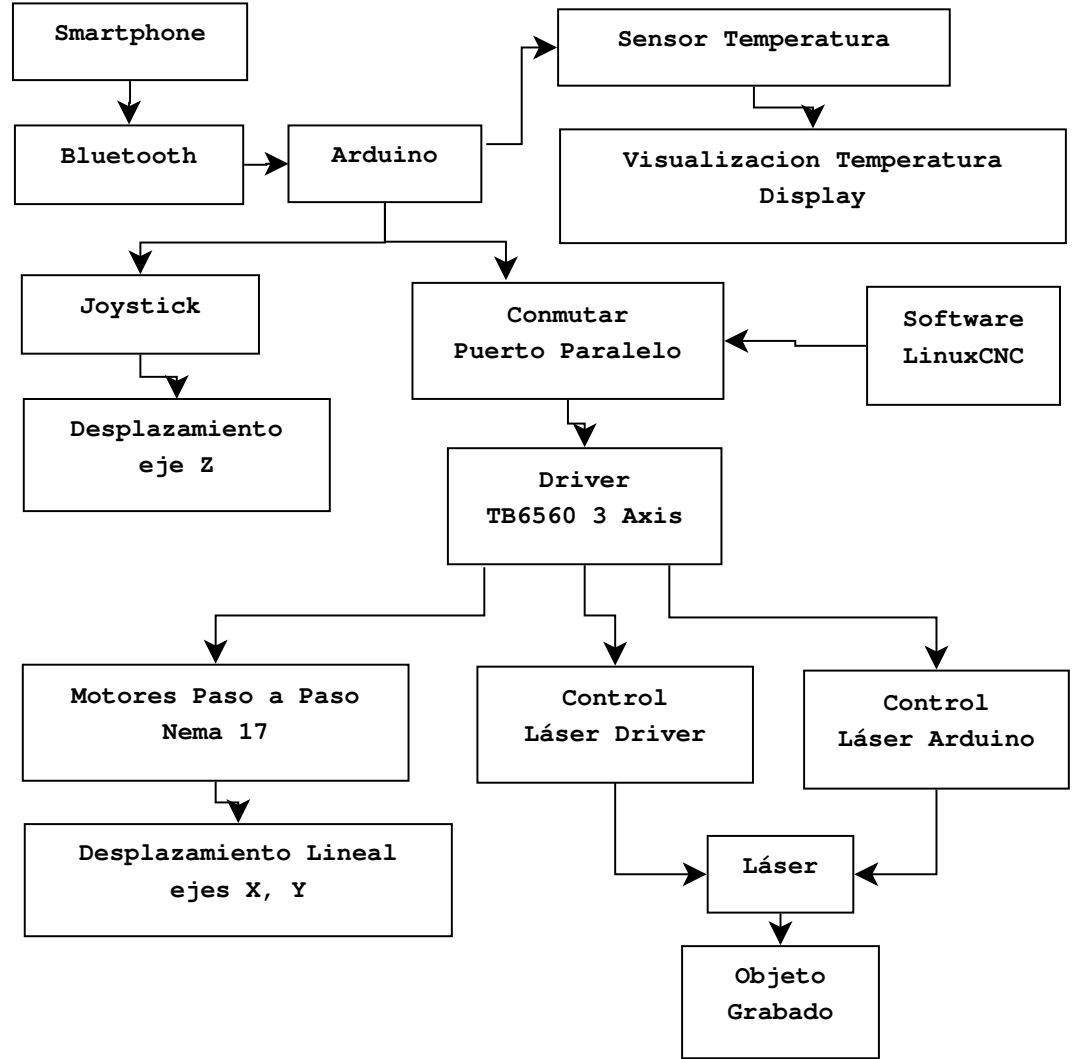

.

*Figura 37*. Diagrama de bloques del flujo dinámico del prototipo.

#### **Referencias**

- <span id="page-16-2"></span>Abdul-Ameer, H., Al-Kindi, G., y Zughaer, H. (2011). Towards computer vision feedback for enhanced cnc machining. En *2011 ieee 3rd international conference on communication software and networks (iccsn)* (p. 754-760).
- <span id="page-16-6"></span>alciro. (2007, July). *Plotter router fresadora cnc - movimiento de objetos mediante cinta.* alciro. Descargado de [http://www.alciro.org/alciro/](http://www.alciro.org/alciro/Plotter-Router-Fresadora-CNC_1) [Plotter-Router-Fresadora-CNC\\_1](http://www.alciro.org/alciro/Plotter-Router-Fresadora-CNC_1)
- <span id="page-16-5"></span>Alonso, D., Gil, J., y Martínez, F. (2015). Prototipo de máquina fresadora cnc para circuitos impresos. *Tekhnê*, *12*(1), 23-38. (ISSN 1692-8407)
- <span id="page-16-4"></span>Breaz, R.-E., Racz, G., Bologa, O., y Oleksik, V. (2012). Motion control of medium size cnc machine-tools-a

hands-on approach. En *2012 7th ieee conference on industrial electronics and applications (iciea)* (p. 2112-2117).

- <span id="page-16-1"></span>Changlei, W., Shukun, C., Qianqian, Z., y Zhiming., S. (2011). Design of five-axis cnc based on linux. En *2011 international conference on computer science and network technology* (p. 1336-1339).
- <span id="page-16-7"></span>Conservancy, S. F. (s.f.). *Inkscape.* Descargado de [https://](https://inkscape.org/) [inkscape.org/](https://inkscape.org/)
- <span id="page-16-0"></span>Erwinski, K., Paprocki, M., Grzesiak, L., y Karwowski, K. (2013). Application of ethernet powerlink for communication in a linux rtai open cnc system. *Industrial Electronics, IEEE Transactions on (Volume:60 , Issue: 2 )*, *60*, 628 - 636.
- <span id="page-16-3"></span>Esteban, H. A. D., y Hsin, L. Y. (2012). *Diseño y construcción de una máquina para la elaboración*

### <span id="page-17-0"></span>Tabla 3 *Medidas Error Fig. [38](#page-18-5)*

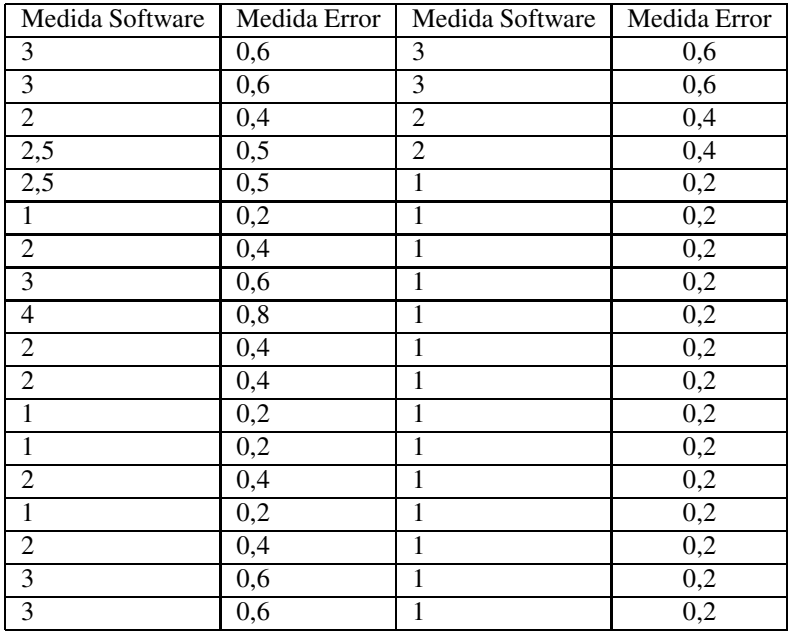

## <span id="page-17-1"></span>Tabla 4

*Medidas Error Fig. [39](#page-18-6)*

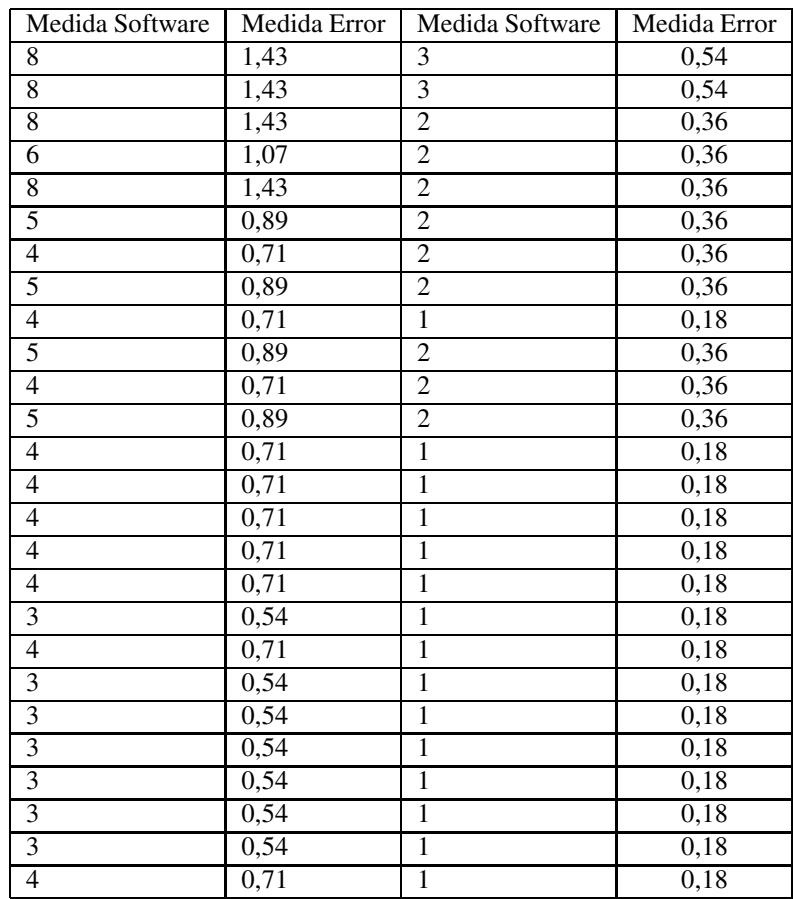

<span id="page-18-5"></span>Revista Tekhnê Julio - Diciembre 2015, Vol. 12, No. 2, pp. 53– [54](#page-19-0)

c Universidad Distrital Francisco José de Caldas ISSN 1692-8407

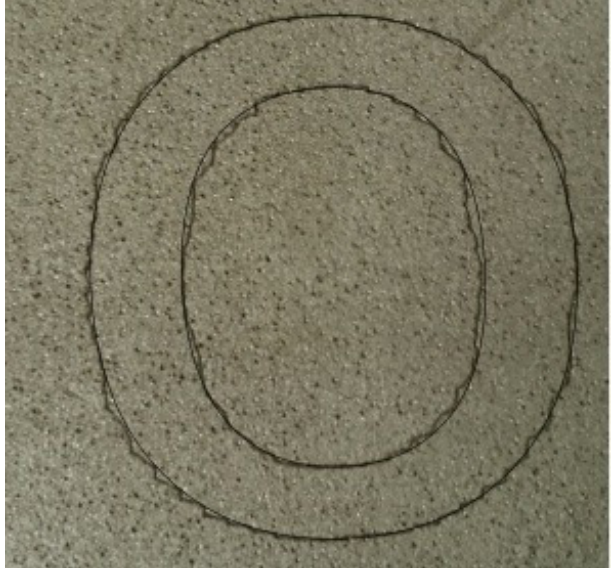

.

<span id="page-18-6"></span>*Figura 38*. Figura para medición error relativo.

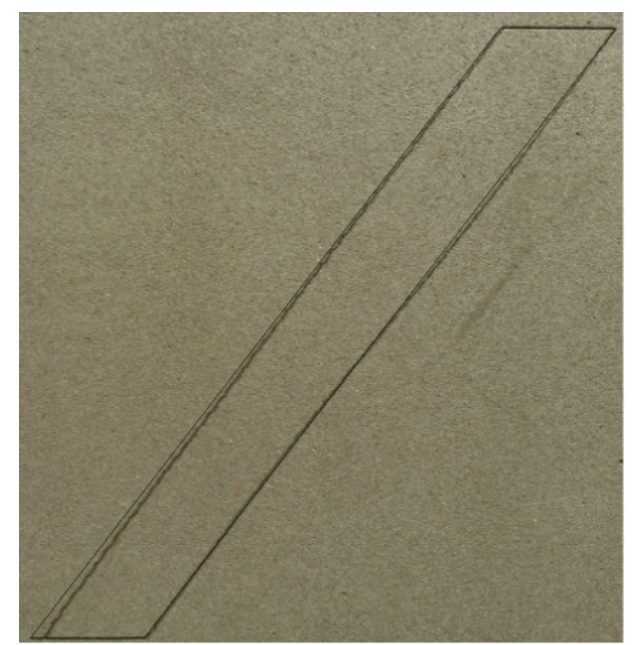

*Figura 39*. Figura para medición error relativo.

*de circuitos impresos basado en control numérico computacional*. Tesis de Master no publicada, Escuela Politecnica Nacional.

<span id="page-18-3"></span>Gustavo Andrés Aguillón Almario, C. I. M. P. (2009). Rediseño y optimización del sistema de posicionamiento bidimensional aplicado a la perforación de circuitos impresos. *Tesis de Grado*.

.

<span id="page-18-7"></span>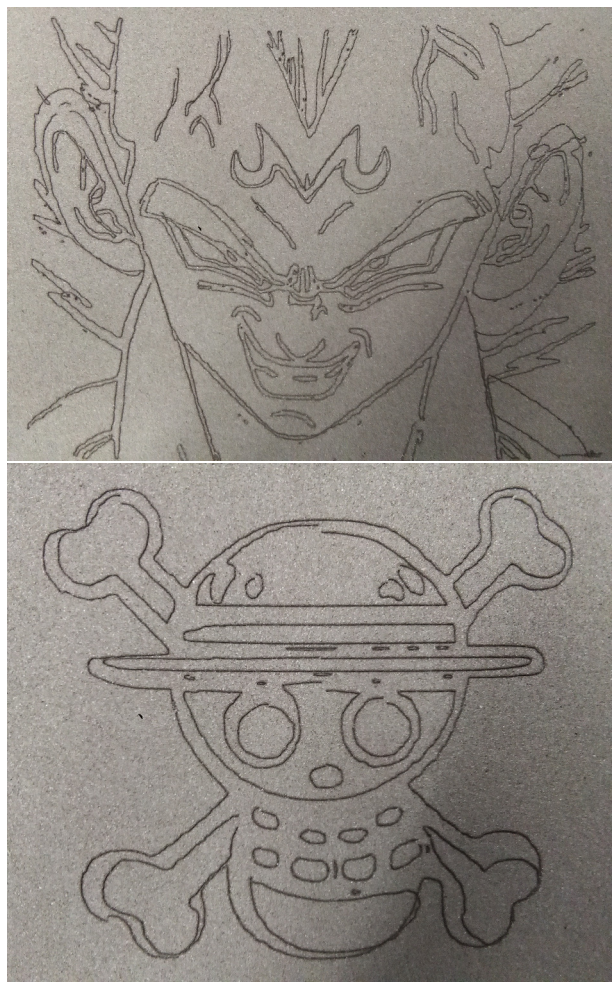

*Figura 40*. Grabados pruebas finales prototipo.

<span id="page-18-4"></span>KG, S. T. A. . C. (2014, November). *Schae*ffl*er technologies ag* & *co kg.* Website. Descargado de [http://medias.schaeffler.de/medias/es!](http://medias.schaeffler.de/medias/es!hp.ec.br.pr/KB..-PP-AS*KB16-PP-AS) [hp.ec.br.pr/KB..-PP-AS\\*KB16-PP-AS](http://medias.schaeffler.de/medias/es!hp.ec.br.pr/KB..-PP-AS*KB16-PP-AS)

.

- <span id="page-18-0"></span>Khanna, A., Kumar, A., Bhatnagar, A., y Tyagi, R. (2013). Low-cost production cnc system. En *2013 7th international conference on intelligent systems and control (isco)* (p. 523-528).
- <span id="page-18-2"></span>Li, Y., Lin, J., Wang, X., y Liao, Y. (2011). Multiple-axis synchronization evaluation for cnc machine tool based on sensorless measurement. En *2011 ieee international symposium on assembly and manufacturing (isam)* (p. 1-5).
- <span id="page-18-1"></span>Lin, Z., Guo, R., Chen, L., y Geng, C. (2012). Design and development of the self-adaptive tool path decision-making cnc platform. En *2012 international conference on biomedical engineering and biotechnology (icbeb)* (p. 135-137).

<span id="page-19-11"></span><span id="page-19-0"></span>Linux. (2014, April). *Linuxcnc: Software for realtime control.* Website. Descargado de [http://www.](http://www.linuxcnc.org/) [linuxcnc.org/](http://www.linuxcnc.org/) (GNU General Public License)

- <span id="page-19-10"></span>LinuxCNC. (2012). *Asistente de configuración stepconf.* Descargado de [http://www.helmantikos.com/](http://www.helmantikos.com/cnc/texto/configbasic.htm#_operacion_sin_interruptores_de_limite_a_id_sub_operating_without_limit_a) [cnc/texto/configbasic.htm#\\_operacion\\_](http://www.helmantikos.com/cnc/texto/configbasic.htm#_operacion_sin_interruptores_de_limite_a_id_sub_operating_without_limit_a) [sin\\_interruptores\\_de\\_limite\\_a\\_id\\_sub\\_](http://www.helmantikos.com/cnc/texto/configbasic.htm#_operacion_sin_interruptores_de_limite_a_id_sub_operating_without_limit_a) [operating\\_without\\_limit\\_a](http://www.helmantikos.com/cnc/texto/configbasic.htm#_operacion_sin_interruptores_de_limite_a_id_sub_operating_without_limit_a)
- <span id="page-19-1"></span>Liu, C., Yongbiao, H., y Baoqin, F. (2012). The state-of-the-art and development tendency of cnc laser cutting machine at home and abroad-an overview. En *2012 spring congress on engineering and technology (s-cet)* (p. 1-4).
- <span id="page-19-5"></span>Ping, B., Jiangang, L., y Liang, H. (2012). A general motion simulation description of multi-axis cnc machine tools. En *2012 31st chinese control conference (ccc)* (p. 4486-4489).
- <span id="page-19-2"></span>Rivera, J., Rangel, J., Romero, R., y Osornio, R. (2011). An open-access educational tool for teaching motion dynamics in multi-axis servomotor control. *IEEE Transactions on Education*, *55*(2), 218-225.
- <span id="page-19-3"></span>Schwerter, J. C. M. (2010). *Proceso de ejecución y tallado de momodel en máquina fresadora de control numérico por computadora para el canal de ensayos*

*hidrodinamicos*. Tesis de Master no publicada, Universidad Austral de Chile.

- <span id="page-19-4"></span>Sun, D., y Tong, M. C. (2009). A synchronization approach for the minimization of contouring errors of cnc machine tools. *Automation Science and Engineering, IEEE Transactions on (Volume:6 , Issue: 4 )*, *6*, 720-729.
- <span id="page-19-9"></span>Technologies, L. (2015). Laserglow part number: Gli005xxx.
- <span id="page-19-12"></span>Toshiba. (s.f.). User guide for 3 axis tb6560 driver board (V 1.0 ed.) [Manual de software informático].
- <span id="page-19-8"></span>Vargas, J. P. C. (2010). Sitemas de control de posición t velocidad para máquinas de cnc usando plc. *Tesis de grado*.
- <span id="page-19-6"></span>Yang, X., Liu, P., y Zhang, B. (2011). Intelligent pre-compensation and dimensional error analysis in multi-axis cnc machining. En *2011 international conference on electrical and control engineering (icece)* (p. 218-220).
- <span id="page-19-7"></span>Yeh, S.-S., y Hsu, P.-L. (2003). Analysis and design of integrated control for multi-axis motion systems. *Control Systems Technology, IEEE Transactions on (Volume:11 , Issue: 3 )*, *11*, 375-382.

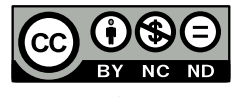